User Guide - Standard Functionality IM/CM/S-EN Rev. L

# ControlMaster CM10, CM30 and CM50 Universal process controllers, 1/8, 1/4 and 1/2 DIN

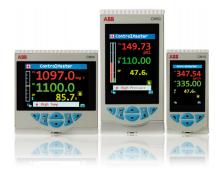

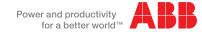

# The Company

We are an established world force in the design and manufacture of instrumentation for industrial process control, flow measurement, gas and liquid analysis and environmental applications.

As a part of ABB, a world leader in process automation technology, we offer customers application expertise, service and support worldwide.

We are committed to teamwork, high quality manufacturing, advanced technology and unrivalled service and support.

The quality, accuracy and performance of the Company's products result from over 100 years experience, combined with a continuous program of innovative design and development to incorporate the latest technology.

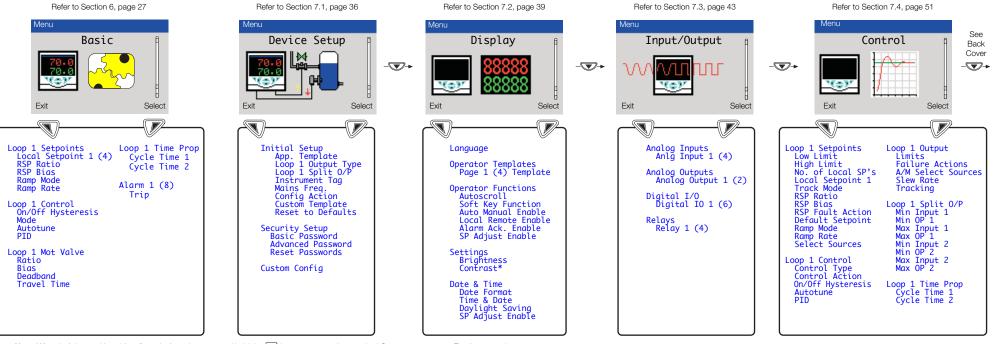

Note. When in Advanced Level (configuration) mode, press and hold the  $\sqrt{\ }$  key to return to the standard Operator page – see Fig. 3.1, page 5 \*Enabled for CM30 and CM50 only

# ControlMaster CM10, CM30 and CM50

Universal process controllers,  $^{1}/_{8}$ ,  $^{1}/_{4}$  and  $^{1}/_{2}$  DIN

Contents

## Contents

| 1 | Safety                                        | . : |
|---|-----------------------------------------------|-----|
|   | 1.1 Electrical Safety                         | . ( |
|   | 1.2 Symbols                                   | . ( |
|   | 1.3 Health & Safety                           |     |
|   |                                               |     |
| 2 | Introduction                                  | ٠.  |
|   | 2.1 EC Directive 89 / 336 / EEC               | . 4 |
|   | 2.2 End of Life Disposal                      | . 4 |
|   |                                               |     |
| 3 | Displays, Icons and Keys                      | . ( |
|   | 3.1 CM10 Operator Page, Icons and Keys        |     |
|   | 3.2 CM30 and CM50 Operator Page, Icons & Keys |     |
|   |                                               |     |

| Inst | allation                                    | 8  |
|------|---------------------------------------------|----|
| 4.1  | Siting and Environmental Requirements       | 8  |
|      | Dimensions                                  |    |
| 4.3  | Mounting                                    | 11 |
|      | Jumper Links for Relay Outputs              |    |
|      | 4.4.1 Removing the Controller from its Case | 12 |
|      | 4.4.2 Resetting Jumper Links                | 13 |
| 4.5  | Electrical Connections                      | 14 |
|      | 4.5.1 CM10 Electrical Connections           | 15 |
|      | 4.5.2 CM30 Electrical Connections           | 16 |
|      | 4.5.3 CM50 Electrical Connections           | 17 |
|      | 4.5.4 Analog Inputs                         | 18 |
|      | 4.5.5 Frequency / Pulse Input               | 20 |
|      | 4.5.6 Digital Input / Output                | 20 |

# Universal process controllers, $^{1}/_{8}$ , $^{1}/_{4}$ and $^{1}/_{2}$ DIN

| 5 | Operator Level Menus      | 22 |
|---|---------------------------|----|
|   | 5.1 Diagnostic Status Bar | 24 |
|   | 5.2 Diagnostic View       |    |
|   | 5.3 Security Options      | 2! |
|   | 5.4 Access Level          |    |
|   |                           |    |
| 6 | Basic Level               | 27 |
|   |                           |    |
| 7 | Advanced Level            | 36 |
|   | 7.1 Device Setup          | 36 |
|   | 7.2 Display               |    |
|   | 7.3 Input/Output          |    |
|   | 7.4 Control               |    |
|   | 7.5 Process Alarm         |    |
|   | 7.6 Functions             |    |
|   | 7.7 Communication         |    |
|   | 7.8 Diagnostics           |    |
|   | 7.8.1 Diagnostic Messages |    |
|   | 7.9 Device Info           |    |
|   |                           |    |
|   |                           |    |

| 8  | 8.1                | Basic Templates 8.1.1 Single Loop / Single Loop with Remote Setpoint Standard Templates 8.2.1 Auto / Manual Station (Low Signal Selection / Digital Signal Selection) 8.2.2 Analog Backup Station (Low Signal Selection / Digital Signal Selection) 8.2.3 Single Indicator 8.2.4 Dual Indicator | 84<br>86<br>86<br>87 |
|----|--------------------|----------------------------------------------------------------------------------------------------|----------------------|
| 9  | РС                 | Configuration                                                                                                    | 90                   |
|    |                    |                                                                                                    |                      |
| 10 | Sp                 | ecification                                                                                                    | 91                   |
|    | per<br>A.1         | ecificationdix A - Digital and Analog Sources Digital SourcesAnalog Sources                                                                                                    | 100                  |
| Αŗ | oper<br>A.1<br>A.2 | ndix A - Digital and Analog Sources<br>Digital Sources                                                                                                    | 100<br>100<br>101    |
| Αŗ | A.1<br>A.2<br>Oper | ndix A - Digital and Analog Sources                                                                                                    | 100<br>100<br>101    |

# 1 Safety

Information in this manual is intended only to assist our customers in the efficient operation of our equipment. Use of this manual for any other purpose is specifically prohibited and its contents are not to be reproduced in full or part without prior approval of the Technical Publications Department.

## 1.1 Electrical Safety

This equipment complies with the requirements of CEI / IEC 61010-1:2001-2 'Safety Requirements for Electrical Equipment for Measurement, Control and Laboratory Use' and complies with US NEC 500, NIST and OSHA.

If the equipment is used in a manner NOT specified by the Company, the protection provided by the equipment may be impaired.

## 1.2 Symbols

One or more of the following symbols may appear on the equipment labelling:

| À             | Warning - Refer to the manual for instructions       |
|---------------|------------------------------------------------------|
| À             | Caution – Risk of electric shock                     |
| <u></u>       | Functional earth (ground) terminal                   |
|               | Protective earth (ground) terminal                   |
|               | Direct current supply only                           |
| ~             | Alternating current supply only                      |
| $\overline{}$ | Both direct and alternating current supply           |
|               | The equipment is protected through double insulation |

## 1.3 Health & Safety

#### Health and Safety

To ensure that our products are safe and without risk to health, the following points must be noted:

- The relevant sections of these instructions must be read carefully before proceeding.
- Warning labels on containers and packages must be observed.
- Installation, operation, maintenance and servicing must be carried out only by suitably trained personnel and in accordance with the information given.
- Normal safety precautions must be taken to avoid the possibility of an accident occurring when operating in conditions of high pressure and / or temperature.

Safety advice concerning the use of the equipment described in this manual or any relevant hazard data sheets (where applicable) may be obtained from the Company, together with servicing and spares information.

## 2 Introduction

This manual provides details for the ControlMaster CM10  $\,$  ( $^{1}/_{8}$  DIN), CM30  $\,$  ( $^{1}/_{4}$  DIN) and CM50 ( $^{1}/_{4}$  DIN) controllers with Standard functionality.

#### Note.

- Read all relevant sections of this guide before configuring the system or modifying system parameters.
- Install and use associated equipment in accordance with the relevant national and local standards.
- System configuration must be carried out only by users or personnel with approved access rights (user privileges).

## 2.1 EC Directive 89 / 336 / EEC

In order to meet the requirements of the EC Directive 89/336/ EEC for EMC regulations, this product must not be used in a non-industrial environment.

## 2.2 End of Life Disposal

Controllers with Standard functionality contain a small lithium battery that must be removed and disposed of responsibly in accordance with local environmental regulations.

# 3 Displays, Icons and Keys

## 3.1 CM10 Operator Page, Icons and Keys

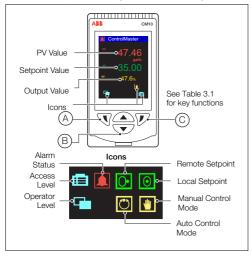

| $\bigcirc$ | Navigation (left) / Operator Level access key – see page 22.                        |
|------------|-------------------------------------------------------------------------------------|
| B          | Up / Down keys – navigate up / down menus and increase / decrease displayed values. |
| ©          | Navigation key (right) / programmable Soft Key – see page 40.                       |

Table 3.1 CM10 Front Panel Key Functions

**Note.** When a *Soft Key* option is assigned to key  $\bigcirc$ , the *Advanced Level* (see page 36) must be accessed using the *Operator Level* access key  $\bigcirc$ .

Fig. 3.1 ControlMaster CM10 Display and Icons

# 3.2 CM30 and CM50 Operator Page, Icons & Keys

The ControlMaster CM30 and CM50 displays and icons are shown in Fig. 3.2.

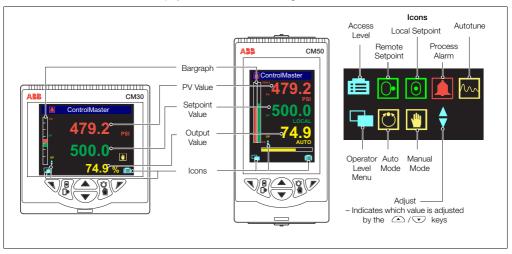

Fig. 3.2 ControlMaster CM30 and CM50 Displays and Icons

The ControlMaster CM30 and CM50 front panel keys are shown in Fig. 3.3.

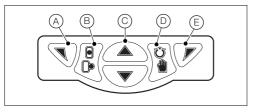

Fig. 3.3 ControlMaster CM30 / CM50 Front Panel Keys

| A | Navigation (left) / Operator Level access key – see page 22.                        |
|---|-------------------------------------------------------------------------------------|
| B | Local / Remote setpoint mode selection key.                                         |
| © | Up / Down keys – navigate up / down menus and increase / decrease displayed values. |
| D | Auto/Manual control mode selection key.                                             |
| E | Navigation key (right) / programmable Soft Key – see page 40.                       |

Table 3.2 CM30 / CM50 Front Panel Key Functions

**Note.** When a *Soft Key* option is assigned to key (E), the *Advanced Level* (see page 36) must be accessed using the *Operator Level* access key (A).

# 4 Installation

# 4.1 Siting and Environmental Requirements

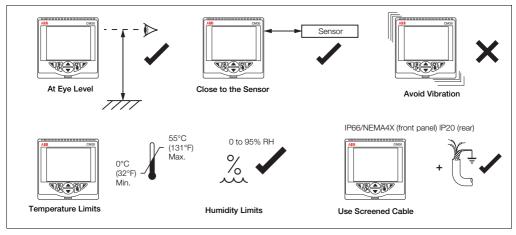

Fig. 4.1 Siting and Environmental Requirements

#### 4.2 Dimensions

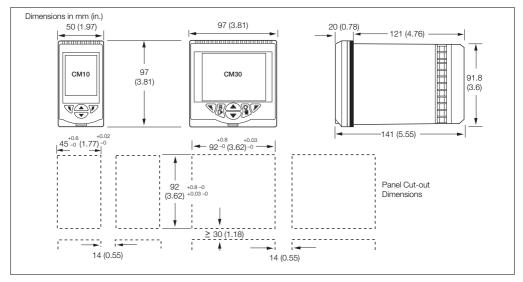

Fig. 4.2 ControlMaster CM10 and CM30 Dimensions

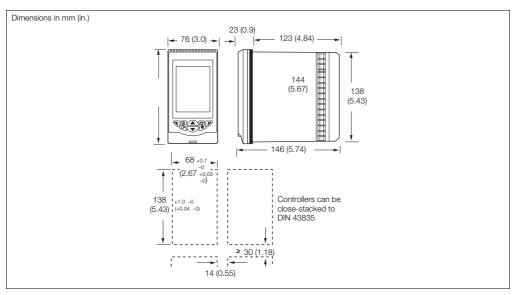

Fig. 4.3 ControlMaster CM50 Dimensions

## 4.3 Mounting

ControlMaster is designed for panel mounting. For NEMA4X protection, a panel thickness of 2.5 mm (0.1 in.) is required. To panel-mount the controller:

- 1. Cut a hole of the correct size for the controller in the panel see Section 4.2, page 9 for dimensions.
- 2. Insert the controller into the panel cut-out.

#### Referring to Fig. 4.4:

- 3. Position the upper panel clamp (A) at the top front of the case against the panel.
- 4. Locate the panel clamp anchor (B) in slot (C).
- 5. Tighten the panel clamp anchor screw (D) until panel clamp (A) is secured against the panel.

Caution. Do not overtighten the screw.

6. Repeat steps 3 to 5 to fit the lower panel clamp (E) and panel clamp anchor (F).

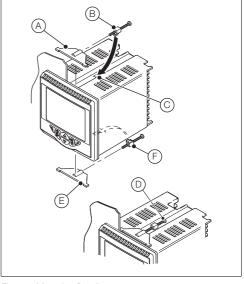

Fig. 4.4 Mounting Details

## 4.4 Jumper Links for Relay Outputs

The factory-set default for relay action is N/O.

## 4.4.1 Removing the Controller from its Case

The ControlMaster inner assembly must be removed from its case to access the relay contact jumper links.

Referring to Fig. 4.5:

- Insert the bezel release tool (A) (supplied) into the front panel slot (B) below the function keys.
- 2. Press the bezel release tool (A) fully in and then down (C) until the shoulder on the tool engages with the notch behind the controller front plate.
- 3. Pull the bezel release tool (A) to withdraw the inner assembly from the case (D).

**Note.** If the bezel release tool is mislaid, 2 small flatheaded screwdrivers (4 mm [0.15 in.]) can be used as alternative tools, one inserted into the front panel slot and the second for leverage in the notch on the underside of the controller front plate. The notch is the only area that can be used as a leverage point – do not attempt to lever the front panel from any other area.

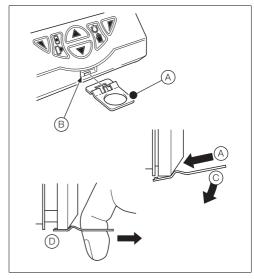

Fig. 4.5 Removing the Controller from the Case

# 4.4.2 Resetting Jumper Links

Note. The factory-set default for all jumper links is N/O.

- The links associated with the relay outputs are shown in Fig. 4.6.
- 2. If necessary, move the link to select the relay action required (N/O or N/C).

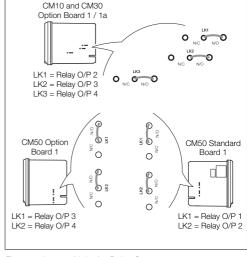

Fig. 4.6 Jumper Links for Relay Outputs

#### 4.5 Electrical Connections

#### Warning.

- The controller is not fitted with a switch therefore a disconnecting device such as a switch or circuit breaker conforming to local safety standards must be fitted to the final installation.
- It must be mounted in close proximity to the controller within easy reach of the operator and must be marked clearly as the disconnection device for the instrument.
- Remove all power from supply, relay and any powered control circuits and high common mode voltages before accessing or making any connections.
- Use cable appropriate for the load currents. The terminals accept cables from 18 to 14 AWG (0.8 to 2.5mm²).
- Always route signal leads and power cables separately, preferably in earthed (grounded) metal conduit.
- It is strongly recommended that screened cable is used for signal inputs and relay connections.
- The instrument conforms to Mains Power Input Overvoltage Category 2, Pollution Degree 2 (EN601010–1).
  (This equipment is protected through double insulation Class II.)
- Analog / digital inputs and outputs, transmitter power supply and DC power supply are SELV (Safety Extra Low Voltage) circuits.
- All connections to secondary circuits must have basic insulation.
- After installation, there must be no access to live parts, e.g. terminals.
- Terminals for external circuits are for use only with equipment with no accessible live parts.
- If the controller is used in a manner not specified by the Company, the protection provided by the equipment may be impaired.
- All equipment connected to the controller's terminals must comply with local safety standards (IEC 60950, EN601010-1).

Note. Terminal screws must be tightened to a torque of 0.1 Nm (0.9 lbf/in.).

#### 4.5.1 CM10 Electrical Connections

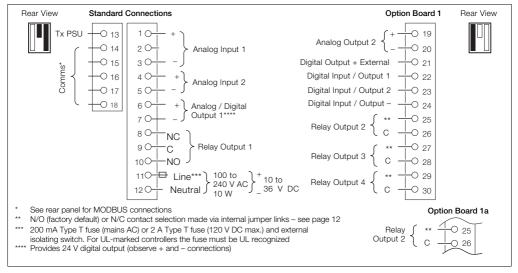

Fig. 4.7 ControlMaster CM10 Electrical Connections

#### 4.5.2 CM30 Electrical Connections

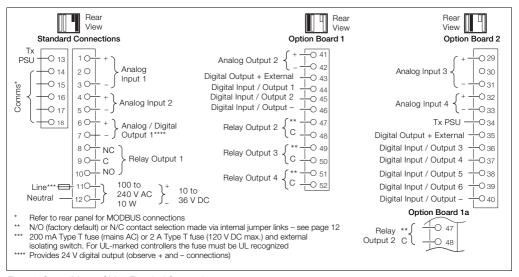

Fig. 4.8 ControlMaster CM30 Electrical Connections

#### 4.5.3 CM50 Electrical Connections

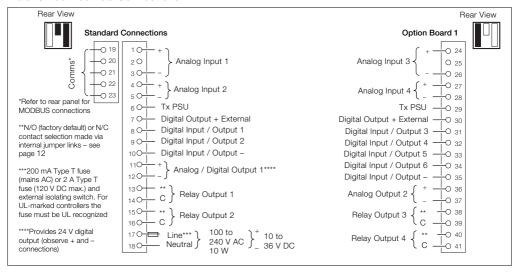

Fig. 4.9 ControlMaster CM50 Electrical Connections

# 4.5.4 Analog Inputs

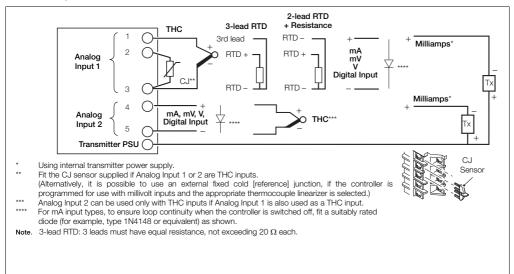

Fig. 4.10 Standard Analog Inputs (1 and 2)

CJ Senso

## Universal process controllers, 1/8, 1/4 and 1/2 DIN

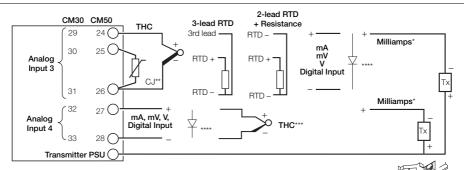

- Using internal transmitter power supply.
- Fit the CJ sensor supplied if Analog Inputs 3 or 4 are THC inputs. (Alternatively, it is possible to use an external fixed cold [reference] junction, if the controller is programmed for use with millivoit inputs and the appropriate thermocouple linearizer is selected.)
- \*\*\* Analog Input 4 can be used only with THC inputs if Analog Input 3 is also used as a THC input.
- For mA input types, to ensure loop continuity when the controller is switched off, fit a suitably rated diode (for example, type 1N4148 or equivalent) as shown.

**Note**. 3 Leads must have equal resistance, not exceeding 20  $\Omega$  each.

Fig. 4.11 ControlMaster CM30 and CM50 Optional Analog Inputs (3 and 4)

# 4.5.5 Frequency / Pulse Input

Note. This input is designed primarily for use with flowmeters.

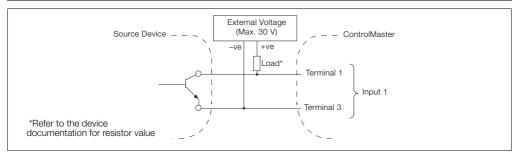

Fig. 4.12 Frequency / Pulse Input

# 4.5.6 Digital Input / Output

**Note.** Digital input and open collector digital output connections are shown in Fig. 4.13 – see page 97 for Digital Input / Output type options.

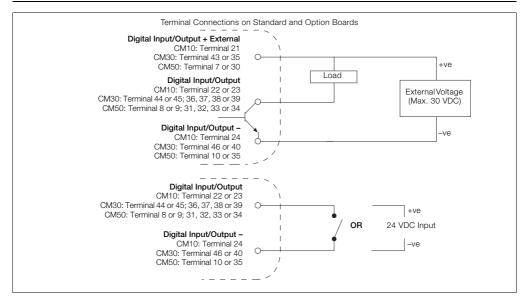

Fig. 4.13 Digital Input and Open Collector Digital Output Connections

# 5 Operator Level Menus

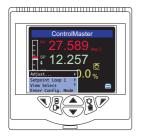

Operator level menus are used to adjust setpoint(s) and output(s), select setpoints, select the view and to enter *Basic* and *Advanced* modes (via the *Access* level).

To access Operator Level menus:

- 1. From the *Operator Page*, press \tag{ to view the available menus.
- 2. Use the ( ) weys to scroll through the menus and menu options.
- 3. Press  $\overline{V}$  to expand menu levels and to select menu options or press  $\overline{\mathbb{V}}$  to return to the previous menu.

Menu functions are described in Table 5.1.

| Autotune             | Used to start or stop an autotune routine. This menu is enabled only if <i>Autotune</i> mode is <i>On</i> – see page 29.    |
|----------------------|----------------------------------------------------------------------------------------------------|
| Adjust               | Enables a value to be adjusted using the ♠ /▼ keys.  The ♦ icon next to a value indicates the current adjustable selection. |
| Setpoint Select      | Selects the local setpoint to be used (displayed only if more than 1 local setpoint is configured).                         |
| Alarm Acknowledge    | Acknowledges any active but unacknowledged alarms.                                                                          |
| View Select          | Selects the Operator view to be displayed.                                                                                  |
| Enter Advanced Level | Displays the Access Level selection views – see Section 5.4, page 26 for security options.                                  |

Table 5.1 Operator Level Menu Functions

# 5.1 Diagnostic Status Bar

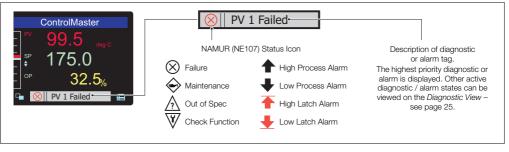

Fig. 5.1 ControlMaster Diagnostic Status Bar (ControlMaster CM30 Shown)

## 5.2 Diagnostic View

The *Diagnostic View* can be selected from the *Operator / View Select* menu. All currently active diagnostic alarm states are displayed in the *Diagnostic View*.

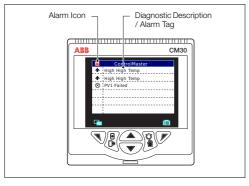

Fig. 5.2 ControlMaster Diagnostic View (ControlMaster CM30 Shown)

## 5.3 Security Options

Passwords can be set to enable secure end-user access at 2 levels: *Basic* and *Advanced* The *Service* level is password-protected at the factory and reserved for factory use only.

Passwords are set, changed or restored to their default settings at the *Device Setup / Security Setup* parameter – see page 38.

**Note.** When the controller is powered-up for the first time the *Basic* and *Advanced* level can be accessed without password protection. Protected access to these levels must be allocated on-site as required.

#### 5.4 Access Level

| Level     | Access                                                                                                    |
|-----------|----------------------------------------------------------------------------------------------------|
| Logout    | Displayed after Basic or Advanced levels are accessed. Logs the user out of Basic or Advanced level. If passwords are set, a password must be entered to access these levels again after selecting Logout. |
| Read Only | Enables all parameter settings to be viewed                                                                                                    |
| Basic     | Enables access to the Basic setup level and adjustment of PID (see page 30) parameters, autotuning configuration and adjustment of alarm trip points.                                                      |
| Advanced  | Enables configuration access to all parameters.                                                                                                    |
| Service   | Reserved for use by authorized service personnel.                                                                                                    |

Table 5.2 Access Levels

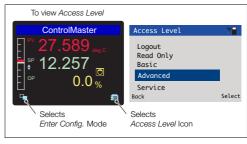

Fig. 5.3 Access Level

**Note.** A 5-minute time-out period enables a user to return to the *Operator* page and re-access the previous menu (displayed at exit) without re-entering the password. For periods over 5-minutes (or if *Logout* is selected), a password must be re-entered to access protected levels.

Universal process controllers, <sup>1</sup>/<sub>8</sub>, <sup>1</sup>/<sub>4</sub> and <sup>1</sup>/<sub>2</sub> DIN

# 6 Basic Level

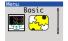

The Basic menu provides access to the tunable control settings and setpoint values.

| Loop 1 Setpoints     |                                                                                                    |
|----------------------|----------------------------------------------------------------------------------------------------|
| Local Setpoint 1 (4) | The local setpoint value required. If this value is adjusted in the <i>Operator Level</i> (see page 22) its value here is also updated.        |
| RSP Ratio            | If the remote (external) setpoint is selected, the control setpoint value is (ratio x remote setpoint input) + bias.                           |
|                      | <b>Note</b> . This parameter is available only if the template selected has remote setpoint – see page 84.                                     |
| RSP Bias             | Sets the remote setpoint bias in engineering units.  Note. This parameter is available only if template selected has remote setpoint or ratio. |

## ...Basic / ...Loop 1 Setpoints

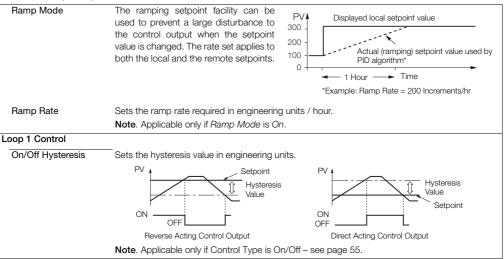

## ...Basic / ...Loop 1 Control

#### Mode

Turns the Autotune functionality on or off.

When set to On, an Autotune can be started from the Operator level menus – see page 22.

#### Autotune

#### **Autotune Operation**

Autotune is a user-activated feature that enables automatic setting of the controller PID parameters (see page 30) using an 'at setpoint type' algorithm. Autotune changes the controller output and then monitors the process response to calculate the optimum PID settings. Autotune uses a relay type function with hysteresis that initiates a controlled oscillation in the process. New PID parameters are calculated and stored in the controller automatically. Note. To achieve the best results from Autotune, switch the controller to Manual control mode (see page 5) and adjust the output until the PV is stable (close to the normal setpoint) before initiating Autotune.

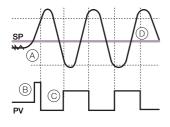

- Set the first step value and dynamics required. For best results, select the largest initial output step size that can be tolerated by the process.
- Autotune is enabled only if the control type is PID.
- (3) Start Autotune from the Operator menu.
- (4) Monitors a noise (A) and calculates a hysteresis value.
- 5 User-defined initial step in the output (B). When the process exceeds the hysteresis value the output is stepped down.
- Adjusts output amplitude automatically © so PV disturbance is kept to minimum required.
- When consistent oscillation is established (D), the Autotune process stops. Optimum settings are calculated from the process dynamics monitored.

# ...Basic / ...Loop 1 Control / ...Autotune

| First Step          | Defines the maximum size of the first output step in the autotuning process. <i>Autotune</i> adjusts the output step magnitude according to the process noise and response to provide a reliable measurement of the process characteristics with the minimum disturbance of the process. The maximum setting provides the largest output step possible from the current output value. |
|---------------------|----------------------------------------------------------------------------------------------------|
| Dynamics            | Used to configure <i>Autotune</i> to give optimum results according to the type of process being controlled.                                                                                                    |
| Normal              | Determines if derivative control is required automatically and calculates the control settings accordingly.                                                                                                    |
| Deadtime            | Sets the proportional and integral terms to give optimum control for the deadtime process (higher proportional band [lower gain] and shorter integration time).                                                                                                    |
| PI                  | Used for processes where it is known that derivative control is not required.                                                                                                    |
| Reset               | If the controller is transferred to another process or duty, <i>Autotune</i> must be reset. The current <i>PID</i> (see page 30) settings are retained but the internal process data is cleared ready for a completely new process with different characteristics.                                                                                                    |
| PID                 | The controller's PID (proportional, integral and derivative control) settings (see page 30) can be commissioned using the <i>Autotune</i> (see page 29) function and / or they can be adjusted manually.                                                                                                    |
| Proportional Band 1 | Set as % of engineering range.                                                                                                    |
| Integral Time 1     | Set in seconds per repeat. To turn integral action off, set to 0 or 10000 s.                                                                                                    |

## ...Basic / ...Loop 1 Control / ...PID

| Derivative Time 1 | Set in seconds.                                                                                                    |
|-------------------|----------------------------------------------------------------------------------------------------|
| Manual Reset      | When the Integral Time is Off, the manual reset parameter is activated. When the process variable is equal to the control setpoint, the output value is equal to the manual reset value. |

**Note:** The controller is shipped with null PID values (P=100, l=off & D=0). To enable the controller to control the process it is connected to, these values must be tuned accordingly. This can be achieved via the AutoTune function or manual adjustment. If the controller is tuned manually the table below provides details of some suggested values to start from. These values are only suggested starting values and should not be used as an alternative to proper tuning of the Controller.

| Process Type        | Р   | I   |
|---------------------|-----|-----|
| Temperature (fast)* | 10  | 30  |
| Temperature (slow)* | 10  | 300 |
| Pressure (fast)     | 100 | 1   |
| Pressure (slow)     | 10  | 30  |
| Level (fast)        | 100 | 1   |
| Level (slow)        | 10  | 30  |
| Flow                | 100 | 1   |

<sup>\*</sup>For temperature loops, control performance can be improved via the use of Derivative.

IM/CM/S-EN Rev. L

A suggested starting value is  $^{1}/_{6}$ th of the Integral value.

#### ...Basic

#### Loop 1 Mot Valve

#### **Example of Motorized Valve With Feedback**

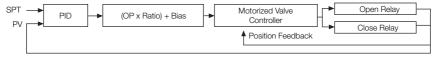

#### Motorized Valve Output Without Feedback (Boundless)

A motorized valve output without feedback (boundless) process controller provides an output that is effectively the time derivative of the required regulator position (the controller signals the regulator, not where to go to [position derivative], but in the direction to travel and how far to move) by a series of integral action pulses. Therefore, the controller does not need to know the absolute regulator position and is not affected when the regulator reaches the upper or lower limit, as determined by the regulator's limit switches (hence the term 'boundless').

When a deviation from setpoint is introduced, the regulator is driven for a length of time equivalent to the proportional step. The regulator is then driven by integral action pulses until the deviation is within the deadband setting.

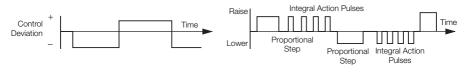

## ...Basic / ...Loop 1 Mot Valve

#### Calculation for Control Pulses (Boundless Control)

The following calculations are for guidance when setting Deadband, proportional and integral values.

The Deadband on the ControlMaster is set in engineering units, but in order to be applied to the calculations it must be set as a %, this can be calculated in the following way:

% Deadband = 
$$\underline{\text{Deadband (eng units)}} \times 100$$
  
Eng Hi - Eng Lo

Minimum 'ON' time of integral action pulses (for a fixed control deviation)

Minimum (approximate) time between integral action pulses (for a fixed control deviation)

Duration of the proportional step

% Control Deviation

Ratio\* The

The required valve position =  $(Ratio \times PID O/P) + Bias.$ 

\*Applicable only for motorized valve with feedback only - see page 32.

## ...Basic / ...Loop 1 Mot Valve

### Deadband

**Example**: If the valve is set to be driven to the 50 % open position and the deadband is set to 4 %, the motor stops driving when the position feedback is 48 %. The deadband is between 48 % and 52 %.

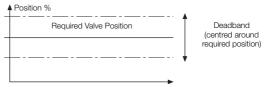

#### Travel Time

For motorized valve without feedback (see page 32), this parameter is used to control the valve movement.

For motorized valve with feedback (see page 32), the time entered is compared with the actual valve movement. If the valve is sticking, a diagnostic message is generated (set *Travel Time* to 0 s to disable this feature).

#### ...Basic

| Loop 1 Time Prop | The active time of the output pulse is proportional to the value of the control output. With 100% output the pulse is active for the complete cycle time, for example: |                                  |                                            |          |
|------------------|----------------------------------------------------------------------------------------------------|----------------------------------|--------------------------------------------|----------|
|                  | <b>Note</b> . Applicable only if <i>Outpu</i> digital output) – see page 36.                                                                                           | ut Type is Time Prop or S        | olit Output (and one output is a re        | lay or a |
|                  | 5 s 5 s                                                                                                    | 1 s 9 s                          | 9 s 1 s                                    |          |
|                  | 50 % Output                                                                                                    | 10 % Output                      | 90 % Output                                |          |
|                  | Cycle Time<br>= 10 s                                                                                                    | Cycle Time = 10 s                | Cycle Time<br>= 10 s                       |          |
| Cycle Time 1 (2) | The cycle time to be used with For split outputs, the Cycle Till to Output 2.                                                                                          |                                  | outs.<br>output 1 and Cycle Time 2 setting | applies  |
| Alarm 1 (8)      |                                                                                                    |                                  |                                            |          |
| Trip             | The alarm trip level in enginee                                                                                                    | ring units. See <i>Process A</i> | Alarm (page 64) for parameter det          | ails.    |

### 7 Advanced Level

#### 7.1 Device Setup

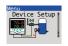

Provides access to standard setup parameters to determine the type of control / indication required. Also provides the ability to create non-standard configurations for special application requirements.

| Initial Setup      |                                                                                                    |
|--------------------|----------------------------------------------------------------------------------------------------|
| App Template       | Application templates enable standard configurations for particular applications to be created as simply as possible. Select the appropriate template before configuring any other parameters. When a template is selected, the controller assumes the preset form for that template. The inputs and function blocks are soft-wired automatically to perform the selected function. |
|                    | Note. See Section 8, page 84 for templates available to controllers with Standard functionality.                                                                                                    |
| Loop 1 Output Type | The appropriate output function block, relay, digital and analog outputs are configured and soft-wired – see Appendix D, page 108 for output assignments.                                                                                                    |
| Loop 1 Split O/P   | These types of outputs split the Control (PID) output signal (see page 30) into 2 signals. The linear relationship between the PID output and the 2 outputs can be configured in the control configuration.                                                                                                    |

### ...Device Setup / ...Initial Setup

| Instrument Tag    | A 16-character alphanumeric tag, displayed on Operator pages.                                                                                                    |  |
|-------------------|----------------------------------------------------------------------------------------------------|--|
| Mains Freq        | Used to set the internal filters to reduce mains power frequency interference.                                                                                                    |  |
| Config Action     | The Config Action parameter is used to determine how the controller and controller outputs behave when the Advanced level is entered – see page 36.                                                                                                    |  |
| Continue          | The controller continues to operate as in <i>Operator</i> level. Outputs continue to operate as normal.                                                                                                    |  |
| Hold              | Puts the controller into <i>Manual</i> control mode. When the <i>Advanced</i> level is exited, the controller returns to the pre-Configuration mode of operation. Digital, relay and analog outputs are held at their value / state when <i>Configuration</i> mode is entered. |  |
| Inactive          | Puts the controller into Manual control mode. When the Advanced level is exited, the controller returns to the pre-configuration mode of operation.  Digital and relay outputs are turned off. Analog outputs are set to 0 mA.                                                 |  |
| Custom Template   | If this parameter is enabled, it enables the internal function blocks to be re-linked to create custom configurations for special application requirements.                                                                                                    |  |
|                   | These sources are configured in <i>Device Setup / Custom Config</i> – see page 38.                                                                                                    |  |
| Reset to Defaults | Resets all configuration parameters to their default values.                                                                                                    |  |

### ...Device Setup

| Security Setup        | 2 Security access levels are provided, each protected by a password of up to 6 alphanumeric characters. |  |
|-----------------------|----------------------------------------------------------------------------------------------------|--|
|                       | Note. Passwords are not set at the factory and must be entered by the end user(s).                      |  |
| Basic Password        | Basic level provides access to the Basic level – see Section 6, page 27.                                |  |
| Advanced Password     | Provides access to all configuration parameters – see Section 7, page 36.                               |  |
| Reset Passwords       | Resets all passwords to factory values.                                                                 |  |
| Custom Config         |                                                                                                    |  |
| Loop 1 (2) PV         | Sets the source for the process variable.                                                               |  |
| Loop 1 (2) Split O/P  | Sets the source for output to the split output function block.                                          |  |
| Loop 1 (2) Valve Mode | Sets the valve operation mode, Feedback or Boundless – see page 32.                                     |  |
| Loop 1 (2) Valve O/P  | Sets the control input to the valve function block.                                                     |  |
| Loop 1 (2) Valve FB   | Sets the source for position feedback input.                                                            |  |
| Loop 1 (2) TP OP1     | Sets the source for control input to the time proportioning block for <i>Output 1</i> – see page 36.    |  |
| Loop 1 (2) TP OP2     | Sets the source for control input to the time proportioning block for <i>Output 2</i> see page 36.      |  |
| Loop 1 (2) RSP        | Sets the source for the remote (external) setpoint.                                                     |  |

# 7.2 Display

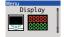

Used to setup the operator page, displayed language and display hardware settings.

| Language            | Selects the language on the controller's local display.                                                                                                    |  |
|---------------------|----------------------------------------------------------------------------------------------------|--|
| Operator Templates  | Enables up to 4 operator pages to be configured to suit the application requirements.                                                                                                    |  |
| Page 1 (4) Template | The operator template type. The functions available in each template type are displayed as abbreviations, for example:  Single PV, SP & OP                                                                                                    |  |
|                     | <ul> <li>Key to abbreviations:</li> <li>PV = process variable</li> <li>SP = setpoint</li> <li>MOP = master output (<i>Auto/Manual</i> [see page 40] status and analog backups)</li> <li>OP = control output</li> <li>Loop 1 (2) = displays PV, SP and SP for Loop 1 (2)</li> <li>AR = actual ratio</li> <li>DR = desired ratio</li> </ul> |  |

### ...Display

| perator Functions |                                                                                                    |
|-------------------|----------------------------------------------------------------------------------------------------|
| Autoscroll        | When enabled (On), operator pages are scrolled continuously at intervals of 10 seconds per page.                    |
| Soft Key Function | Assigns a dedicated function to the Navigation key (right) – see page 5.                                            |
| Configuration     | Displays the Access Level enabling selection of configuration levels.                                               |
| Auto/Manual       | Toggles between Auto and Manual control modes.                                                                      |
| Local/Remote      | Toggles between Local and Remote setpoint modes.                                                                    |
| Scroll View       | Scrolls through each available Operator view.                                                                       |
| Alarm Ack         | Acknowledges all active unacknowledged alarms.                                                                      |
| Toggle Signal     | Provides a source that toggles between 2 states – can be assigned to outputs or used to select sources.             |
| Edge Signal       | Provides an edge-triggered source that is active on key press. Can be assigned to outputs or used to select sources |

### ...Display / ...Operator Functions

| Auto Manual Enable  | Turns on / off the ability for <i>Auto</i> and <i>Manual</i> control mode to be changed in <i>Operator Level</i> .   |  |
|---------------------|----------------------------------------------------------------------------------------------------|--|
| Local Remote Enable | Turns on / off the ability for <i>Local</i> and <i>Remote</i> setpoint mode to be changed in <i>Operator Level</i> . |  |
| Alarm Ack. Enable   | Turns on / off the ability to acknowledge alarms from the front panel.                                               |  |
| SP Adjust Enable    | Turns on / off setpoint adjustment in the Operator Level.                                                            |  |
| Settings            | Adjusts display settings to suit ambient conditions.                                                                 |  |
| Brightness          | Increases / Decreases the display brightness to suit local environmental conditions.                                 |  |
| Contrast            | Increases / Decreases the display contrast to suit local environmental conditions.                                   |  |
|                     | Note. Enabled for CM30 and CM50 only.                                                                                |  |
| Date & Time         | Sets the date format, local time and date and daylight saving start / end times.                                     |  |
| Date Format         | Selected from: DD-MM-YYYY, MM-DD-YYYY, YYYY-MM-DD.                                                                   |  |
| Time & Date         | Sets the controller's time and date.                                                                                 |  |
| Daylight Saving     | Sets daylight saving parameters.                                                                                     |  |

### ...Display / ...Date & Time / ...Daylight Saving

| DS Region                      |                                                                                                    |
|--------------------------------|----------------------------------------------------------------------------------------------------|
| Off                            | Daylight saving is disabled.                                                                                                    |
| Europe                         | Standard daylight saving start and end times are selected for Europe automatically.                                                                                  |
| USA                            | Standard daylight saving start and end times are selected for USA automatically.                                                                                     |
| Custom                         | Used to create custom daylight saving start and end times manually for regions other that<br>Europe or USA.                                                          |
|                                | Note. Enables Daylight Start Time and Daylight End Time parameters.                                                                                                  |
| DS Start Time                  | The start time selected from 1-hour increments.                                                                                                    |
|                                | Note. Displayed only when the DS Region sub-parameter is Custom.                                                                                                    |
| DS Start Occur<br>DS End Occur | The day within the month that daylight starts / ends – for example, to set daylight saving start (or end) on the second Monday of the selected month, select Second. |
| DS Start Day<br>DS End Day     | The day of the month daylight saving starts / ends.  Note. The Daylight Start / End Occur parameters must be valid within the month for the selected day.            |
| DS Start Month<br>DS End Month | The month daylight saving starts / ends.                                                                                                    |

## 7.3 Input/Output

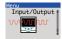

Enables analog and digital inputs / outputs and relays to be configured.

| Analog Inputs       |                                                                                                    |
|---------------------|----------------------------------------------------------------------------------------------------|
| Analog Input 1 (4)* |                                                                                                    |
| Input Type          | Input types comprise: Millivolts, Milliamps, Volts, Resistance (Ohms), RTD, Thermocouple, Digital volt-free, 24V Digital, Freq. Input, Pulse Input.  Additional Input Type comments: |
| Digital Volt Free   | Acts as a digital input.                                                                                                    |
| Freq. Input         | Sets the maximum frequency and equivalent flow rate in the engineering range 0 to 6 KHz. (A frequency of 0.01 to 6 KHz can be used to create an analog value.)                       |
| Pulse Input         | This parameter counts pulses and is recommended only for use with electromagnetic flowmeters.                                                                                        |

<sup>\*</sup>Analog Inputs 2 to 4: Freq Input, Pulse Input and Resistance not available. A Thermocouple input type can be set only if the first input is set to Thermocouple.

# ... Input/Output / ...Analog Input 1 (4)

| Elect. Low  | Sets the required electrical range.  Note. Applicable only to Millivolts, Milliamps, Volts and Ohms.                                                                                    |                                   |                                   |
|-------------|----------------------------------------------------------------------------------------------------|-----------------------------------|-----------------------------------|
|             |                                                                                                    |                                   |                                   |
|             | Millivolts                                                                                                    | 0 to 150 mV                       | 0.1 % or ±20 μV                   |
|             | Milliamps<br>Volts                                                                                                    | 0 to 50 mA<br>0 to 25 V           | 0.2 % or ±4 μV<br>0.2 % or ±1 mV  |
|             | Resistance $\Omega$ (low)                                                                                                    | 0 to 550 $\Omega$                 | 0.2 % or ±0.1 $\Omega$            |
|             | Resistance $\Omega$ (high)                                                                                                    | 0 to 10 k $\Omega$                | 0.1 % or ±0.5 $\Omega$            |
|             | Cata the very fixed elect                                                                                                    | wieel were                        |                                   |
| Elect. High | Sets the required electrical range.                                                                                                    |                                   |                                   |
|             | Note. Applicable only                                                                                                    | to Millivolts, Milliamps, Volts a | and Freq. Input.                  |
| Linearizer  | Selects the linearizer type required to condition the input signal.                                                                                                    |                                   |                                   |
|             | <b>Notes.</b> For thermocouple applications using an external fixed cold junction, set <i>Input Type</i> to <i>Millivolts</i> (see page 43) and select the appropriate linearizer type. |                                   |                                   |
|             | Not applicable for Puls                                                                                                    | e Input, Digital volt-free, 24V   | Digital parameters – see page 43. |

### ... Input/Output / ...Analog Input 1 (4)

| Eng Units | The selected units are used by the linearizer and displayed in the <i>Operator</i> pages.  Not applicable for: <i>Pulse Input, Volt Free Digital, 24Volt Digital</i> parameters. <i>Thermocouple</i> and <i>RTD</i> inputs (see page 43) are restricted to <i>deg C, deg F, Kelvin</i> – see Appendix C, page 106 for analog input (engineering) units. |
|-----------|----------------------------------------------------------------------------------------------------|
| Eng. Dps  | Engineering decimal places – selects the resolution required to be displayed for the input value.                                                                                                    |
| Eng Low   | Specifies the engineering low (minimum) value. For example, for an electrical input range of 4.0 to 20.0 mA, representing a pressure range of 50 to 250 bar, set the <i>Eng Low</i> value to 50.0 and the <i>Eng High</i> value to 250.0. Not applicable for <i>Pulse Input</i> – see page 43.                                                          |
| Eng. High | Specifies the engineering high (maximum) value. Not applicable for <i>Pulse Input</i> . <b>Note</b> . See <i>Eng Low</i> for range example.                                                                                                    |

# ... Input/Output / ...Analog Input 1 (4)

| Pulse Units   | Selects the unit of measure for the pulse input type.                                                                                                    |
|---------------|----------------------------------------------------------------------------------------------------|
| Pulse / Unit  | Sets the number of pulses required to represent 1 pulse unit (as set above), for example, if<br>Pulse Units = KI and Pulse / Unit = 10.00000000, each pulse represents 0.1 KI,<br>10 pulses = 1 KI. |
| Broken Sensor | If an input failure occurs, the input value can be configured to drive in a set direction.                                                                                                    |
| None          | No action taken.                                                                                                    |
| Automatic     | If the value of failed input is below <i>Eng Low</i> (see page 45), the input value is driven to the minimum downscale value; otherwise it is driven to the maximum upscale value.                  |
| Upscale       | The input is driven to the maximum upscale value.                                                                                                    |
| Downscale     | The input is driven to the minimum downscale value.                                                                                                    |

# ...Input/Output / ... ...Analog Input 1 (4)

| Filter Time                        | The input is averaged over the time set.                                                                                                    |  |
|------------------------------------|----------------------------------------------------------------------------------------------------|--|
| Fault Detect                       | Sets a tolerance level (in $\%$ of engineering range) to allow for deviation of the input signal above or below the engineering range before an input failure is detected.                                                                                                    |  |
| Zero Adjustment<br>Span Adjustment | The Zero Adjustment and Span Adjustment parameters enable fine tuning of the inputs to eliminate system errors. Apply a known input value and adjust until the required input value is displayed.  Normally, Zero Adjustment is used with input values close to Eng Low (adjustment is performed by applying an offset to the reading) and Span Adjustment is used with values close to Eng High (adjustment is performed by applying a multiplier to the reading). |  |
| Analog Outputs                     | The analog outputs can be configured to retransmit any analog value and have configurable range from 0 to 24 mA. Output 1 can also be configured to function as a digit output.                                                                                                    |  |
| Analog Output 1 (2)                | Note. Analog Output 2 is available only if an option board is fitted – see pages 15 (CM10), 16 (CM30) and 17 (CM50).                                                                                                    |  |
| Output Type                        | Selects the analog or digital output (applicable only to Analog Output 1).                                                                                                    |  |
| Source                             | Selects the parameter to be assigned to the output - see Appendix A, page 100 for description of sources.                                                                                                    |  |

### ...Input/Output / ... ...Analog Outputs

45.

Elect. High\* The current output required when the source value is equal to the Eng High value – see page

45.

Auto Eng Range\* If enabled (On) the Eng High and Eng Low values for the output are set to the engineering

range values of the source automatically.

Eng Low\* The minimum engineering range output value.

Eng High\* The maximum engineering range output value.

Polarity\*\* Sets the polarity of the output signal.

If set to  $\ensuremath{\textit{Negative}}$ , the output is energized when the source is inactive.

If set to Positive, the output is energized when the source is active.

<sup>\*</sup>Not applicable if Output Type is Digital or Source is None.

<sup>\*\*</sup>Not applicable if Output Type is Analog or Source is None.

## ...Input/Output

| gital I/O        |                                                                                                    |  |
|------------------|----------------------------------------------------------------------------------------------------|--|
| Digital IO 1 (6) | <del></del>                                                                                                    |  |
| Туре             | Sets the Digital IO to operate as an output or an input.                                                                   |  |
| Off              | No action taken.                                                                                                    |  |
| Output           | The Digital IO operates as an output.                                                                                      |  |
| Volt Free        | High input detected when volt-free switch across input is closed.                                                          |  |
| 24 Volt          | Digital input low $< 5$ V, high $> 11$ V (maximum input 30 V).                                                             |  |
| TTL              | Digital input low < 0.8 V, high > 2 V.                                                                                     |  |
| Output Source    | Selects the digital signal to be assigned to the output – see Appendix A.1, page 100 for description of sources.           |  |
| Polarity         | Sets the polarity of the output signal.                                                                                    |  |
| Positive         | For an output, the output is high if the source is active. For an input, the input is active if a high signal is detected. |  |
| Negative         | For an output the output is high if the source is inactive. For an input, the input is active if a low signal is detected. |  |

# ...Input/Output

| lelays      |                                                                                                    |  |
|-------------|----------------------------------------------------------------------------------------------------|--|
| Relay 1 (4) |                                                                                                    |  |
| Source      | Selects the digital signal to be assigned to the relay – see Appendix A.1, page 100 for description of sources. |  |
| Polarity    | Sets the polarity of the relay.                                                                                 |  |
| Positive    | The relay is energized If the source is active.                                                                 |  |
| Negative    | The relay is energized If the source is inactive.                                                               |  |

#### 7.4 Control

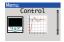

Enables the setpoints, control functions and outputs to be configured.

| Loop 1 Setpoints        | The controller can configure independent local setpoint values, remote setpoint functionality and limit the absolute values and rate of change of the control setpoint.                                                                                                    |  |
|-------------------------|----------------------------------------------------------------------------------------------------|--|
| Low Limit<br>High Limit | The setpoint Low / High Limit parameters define the maximum and minimum values for the local and / or remote setpoints. Setpoint limits do not apply in Manual control mode with local setpoint tracking enabled. If the setpoint is out of limits when Auto control mode is selected, the setpoint value can be adjusted only towards its limits. |  |
| No. of Local SP's       | Selects the number of independent local (internal) setpoints required. Local setpoints can be selected from the <i>Operator Level</i> menu (see page 22) or via a digital signal.  Note. 4 Setpoints are available on CM30, CM50 controllers, 2 setpoints are available on CM10 controllers.                                                       |  |
| Local Setpoint 1 (4)    | If the value is adjusted in the Operator level, its value here is also updated.                                                                                                    |  |

### ...Control / ...Loop 1 Setpoints

|                  | The local (internal) setpoint can track another value according to the setpoint tracking mode selected.                                                                                                    |  |
|------------------|----------------------------------------------------------------------------------------------------|--|
| Off              | No tracking.                                                                                                    |  |
| Local            | The local (internal) setpoint tracks the process variable when Manual control mode is selected.                                                                                                    |  |
|                  | The local (internal) setpoint tracks the remote (external) setpoint when in <i>Remote Setpoint</i> mode. If the controller is put into <i>Manual</i> control mode, the setpoint reverts from <i>Remote</i> to <i>Local</i> .  Note. Available only if the template selected has remote setpoint functionality. |  |
| Local and Remote | Note. Available only if the template selected has remote setpoint functionality.                                                                                                    |  |
| RSP Ratio        | When the remote (external) setpoint is selected the control setpoint value is: (ratio x remote setpoint input) + bias                                                                                                    |  |
|                  | Sets the remote setpoint bias in engineering units – see Appendix C, page 106 for description of analog input (engineering) units.                                                                                                    |  |

### ...Control / ...Loop 1 Setpoints

| RSP Fault Action | The action required when a fault occurs with the remote setpoint.                                                                                                    |  |
|------------------|----------------------------------------------------------------------------------------------------|--|
| No Action        | No fault action.                                                                                                    |  |
| Local            | Selects the local (internal) setpoint mode.                                                                                                    |  |
| Local Default    | Selects the local (internal) setpoint mode and sets its value to the default setpoint.                                                                                                    |  |
| Default Setpoint | Sets the value required for the local (internal) setpoint under remote setpoint fault conditions.                                                                                                    |  |
| Ramp Mode        | See Basic Level, page 28.                                                                                                    |  |
| Ramp Rate        | See Basic Level, page 28.                                                                                                    |  |
| Select Sources   | Selection of local setpoints and changing the setpoint mode (between local [internal] and remote [external]) can be controlled by digital signals; either from internal digital signals (for example, alarm states) or from external signals via digital inputs (or digital communications) – see Appendix A.1, page 100 for description of sources. |  |
| LSP 1/2 Toggle   | The (level-triggered) source required to select either local setpoint 1 (LSP1) or local setpoint 2 (LSP2). A low signal locks the local setpoint as LSP1; a high signal locks it as LSP2.                                                                                                    |  |

### ...Control / ...Loop 1 Setpoints / Select Sources

| LSP1 (4) Select | The source required to select local setpoint 1 (LSP1) as the current local setpoint. Selection is made on the rising edge of the digital signal.                                                                                                    | LSP1                       |
|-----------------|----------------------------------------------------------------------------------------------------|----------------------------|
| Local Select    | The source required to select local setpoint 1 (LSP1) as the current local setpoint. Selection is made on the rising edge of the digital signal.                                                                                                    | Local<br>Setpoint<br>Mode  |
| Remote Select   | The source required to select remote setpoint mode.                                                                                                    | Remote<br>Setpoint<br>Mode |
| Loc/Rem Toggle  | The (level-triggered) source required to select either local or remote stands A low signal locks the controller in local setpoint mode and a high signal locks it in remote setpoint mode. The edge-triggered local and remote selection sources and the front panel keys do not operate when this function is used. If the remote setpoint fails while selected using this digital selection and the RSP Fault Action parameter is not set to No Action (see page 53), the mode changes that soon as the remote setpoint is no longer in a failed state it revert selected by this function). | Remote Local Local         |

#### ...Control

| Loop 1 Control    | Configures the basic type of control required and the PID (see page 30) and Autotune (see page 29) settings.                                                                                          |  |
|-------------------|----------------------------------------------------------------------------------------------------|--|
| Control Type      | Selects the basic type of controller required.                                                                                                    |  |
| PID               | Standard proportional, integral and derivative control.                                                                                                    |  |
| On/Off            | A simple 2-state control.  Note. Loop 1 output type must be set to <i>Time Prop</i> – see page 35.                                                                                                    |  |
| Control Action    | If the required controller action is known it can be set using this parameter. Otherwise it can be set to <i>Unknown</i> and <i>Autotune</i> (see page 29) determines and selects the correct action. |  |
| Direct            | For applications where an increasing process variable requires an increasing output to control it.                                                                                                    |  |
| Reverse           | For applications where an increasing process variable requires a decreasing output to control it.                                                                                                    |  |
| Unknown           | For applications where the control action is not known (run Autotune to set the control action automatically).                                                                                        |  |
| On/Off Hysteresis | Refer to <i>Basic Level</i> on page 28.                                                                                                    |  |
| Autotune          | Refer to Basic Level / Autotune on page 29.                                                                                                    |  |
| PID               | Refer to Basic Level / PID on page 30.                                                                                                    |  |

### ...Control

| Loop 1 Output   | Used to set the output limits, tracking rates, slew rates and output action on power failure or process variable failure.                            |  |
|-----------------|----------------------------------------------------------------------------------------------------|--|
| Limits          | Note. When used with split output the limits restrict the PID algorithm output (see page 30) before<br>the split output range values are calculated. |  |
| Limit Action    | Selects when the output limits should be applied (Off, Auto + Manual, Auto Only).                                                                    |  |
| Low/High Limit  | Sets minimum / maximum controller output in %.                                                                                                    |  |
| Failure Actions | -                                                                                                    |  |
| Power Recovery  | Used to select the default power failure mode required following a power interruption or failure.                                                    |  |
| Last Mode       | The last Power Recovery mode selected.                                                                                                    |  |
| Man – Last      | Manual control mode using the last output before power failure.                                                                                      |  |
| Man – 0 %       | Manual control mode with output set to 0 %.                                                                                                    |  |
| Man – 100 %     | Manual control mode with output set to 100 %.                                                                                                    |  |

### ...Control / ...Loop 1 Output / ...Failure Actions / ...Power Recovery

| Man – Default        | Manual control mode with output set to default value.                                                                                                    |  |
|----------------------|----------------------------------------------------------------------------------------------------|--|
| Auto Mode            | Auto control mode with integral term reset.                                                                                                    |  |
| Auto – Last          | Auto control mode with integral term restored to its last value before the power failure.                                                                                                    |  |
| PV Fail Action       | Determines the controller output when the PV (process variable) input fails.                                                                                                    |  |
| No Action            | No action is taken if the PV input fails.                                                                                                    |  |
| Man – Hold<br>O/P    | Puts the controller into ${\it Manual}$ control mode and holds the output at its value immediately prior to the PV failure.                                                                                                    |  |
| Man – Default<br>O/P | Puts the controller into Manual control mode and sets the output to the default output value.                                                                                                    |  |
| Default Output       | This parameter is used in conjunction with <i>Power Recovery</i> (see page 56) and <i>PV Fail Action</i> settings (see above). For split outputs this value refers to the <i>PID</i> algorithm (see page 30) before the split range values are calculated. |  |

#### ...Control / ...Loop 1 Output

| A/M Select Sources     | The selection of A/M (Auto / Manual) control modes of operation can be controlled by digital signals; either from internal digital signals (for example, alarm states) or from external signals via digital inputs (or digital communications). |                        |
|------------------------|----------------------------------------------------------------------------------------------------|------------------------|
| Auto Select            | The source required to select <i>Auto</i> control mode. Selection is made on the rising edge of the digital signal.                                                                                                    | Auto<br>Control Mode   |
| Manual 1 (2)<br>Select | The source required to select <i>Manual</i> control mode. Selection is made on rising edge of the digital signal. The output value is set according to <i>Manual 1 (2) Config O/P</i> (see below).                                              | Manual<br>Control Mode |
| Manual 1 (2)<br>Output | Determines the Manual output value to be set when the controller is put into <i>Manual</i> control mode (see page 5) using <i>Manual 1 (2) Select</i> source.                                                                                   |                        |
| Last Auto O/P          | Holds the output at its value prior to switching to Manual control mode.                                                                                                    |                        |
| Man - 0%               | Sets the output to 0 %.                                                                                                    |                        |
| Man – 100%             | Sets the output to 100 %.                                                                                                    |                        |
| Config Value           | Sets the output to the value set in Manual 2 Config O/P.                                                                                                    |                        |

### ...Control / ...Loop 1 Output

| Manual 1 (2)<br>Config O/P | Used when Manual 1 (2) Output is set to Config Value.                                                                                                    |
|----------------------------|----------------------------------------------------------------------------------------------------|
| A/M Toggle                 | The source required to toggle between A/M (Auto / Manual) control modes. When the digital signal is high, the controller is locked in Manual control mode (the front panel controls [see page 5] and other digital select signals have no effect). When the digital signal is low, Auto control mode is selected. When in the low state, either the front panel controls or edge-triggered digital signals can be used to put the controller into Manual control mode. |
| A/M Output                 | Sets the (manual) output value when the controller is put into Manual mode using $A\!/\!M$ Toggle source                                                                                                    |
| Last Auto O/P              | Holds the output at its value prior to switching to Manual control mode.                                                                                                    |
| Man – 0%                   | Sets the output to 0 %.                                                                                                    |
| Man – 100%                 | Sets the output to 100 %.                                                                                                    |
| Config Value               | Sets the output to the value set in A/M Config O/P.                                                                                                    |
| A/M Config O/P             | Used when A/M Output is set to Config Value.                                                                                                    |

# ...Control / ...Loop 1 Output

| Slew Rate      | The (output) Slew Rate restricts the maximum rate of change of the control output.                                                  |
|----------------|----------------------------------------------------------------------------------------------------|
| Function       | Selects if the output Slew Rate function is enabled and when it applies.                                                            |
| Off            |                                                                                                    |
| Up and Down    | The Slew Rate applies to increasing and decreasing output values.                                                                   |
| Up             | The Slew Rate applies to increasing output values.                                                                                  |
| Down           | The Slew Rate applies to decreasing output values only.                                                                             |
| Rate           | The maximum rate of change of the control output (as % / s).                                                                        |
| Disable Source | The (level-triggered) source required to disable Slew Rate control of the output. This source is level-triggered.  Enabled  Enabled |

### ...Control /...Loop 1 Output

| Tracking                | Configures the control output follow a tracking signal when in <i>Auto</i> control mode. In <i>Manual</i> control mode, the output can be adjusted as normal. If the <i>Slew Rate</i> (see page 60) function is enabled, switching from <i>Manual</i> to <i>Auto</i> is bumpless. If the value set by the tracking signal differs to the manual setting, the output ramps to its expected auto value at the speed set in the <i>Slew Rate</i> . If the <i>Signal Source</i> is set to <i>None</i> , tracking is disabled and the normal <i>PID</i> output is provided as the control output. |
|-------------------------|----------------------------------------------------------------------------------------------------|
| Source<br>Signal Source | Sets the source of the signal required to be tracked by the output in <i>Auto</i> control mode.  If set to <i>None</i> , output tracking is disabled.                                                                                                    |
| Mode                    | Selects the type of object tracking.                                                                                                    |
| In Auto                 | Control output = tracking signal when in Auto control mode.                                                                                                    |
| Auto + OP               | Control output = tracking signal + change in PID output, when in Auto control mode.                                                                                                    |
| When Enabled            | When enable source is active, control output = tracking signal when in Auto control mode.                                                                                                    |
| When Enabled +<br>OP    | When enable source is active and the controller is in <i>Auto</i> control mode, the control output = tracking signal + change in <i>PID</i> output.                                                                                                    |
| Enable Source           | Sets the digital signal to enable output tracking.  Note. Applicable only if <i>Mode</i> is <i>When Enabled</i> or <i>When Enabled</i> + <i>OP</i> .                                                                                                    |

#### ...Control

#### Loop 1 Split O/P\*

The split output facility enables the *PID* control output (see page 30) to be split into 2 separate outputs. This enables heat / cool and other applications requiring dual outputs to be controlled. The linear relationship between the input from the *PID* algorithm and the 2 outputs is configured using the *Min* and *Max Input / Output* parameters (below).

When operating with *Split O/P* in *Manual* control mode, manual adjustment is made to the input at the split output block (x axis). By default, the Operator page displays both output values (OP1 and OP2).

The Min In and Max In values represent the % of output of the PID block, the Min OP and Max OP values represent the actual % output expected from the controller to both outputs. The graph shows how the 2 outputs interact and represent the PID output.

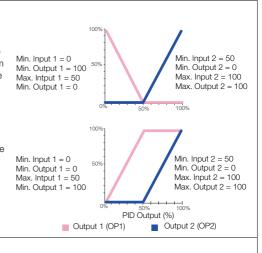

Loop 1 Time Prop See Basic level, page 27.

<sup>\*</sup>Applicable only if the output type selected is Split O/P – see page 36.

#### 7.5 Process Alarm

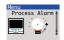

Used to configure up to 8 independent process alarms.

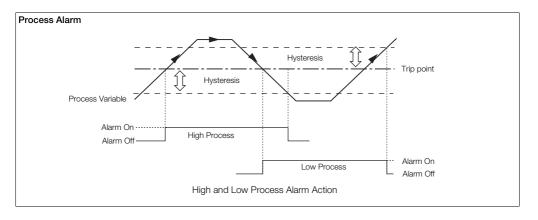

#### ...Process Alarm

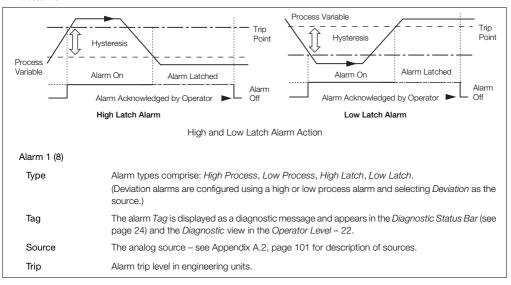

64

### ...Process Alarm / ... Alarm 1 (8)

| Hysteresis            | Hysteresis trip level in engineering units. Activated at the alarm trip level but deactivated only when the process variable has moved into the safe region by an amount equal to the hysteresis value – see Process Alarm examples on page 63.      |
|-----------------------|----------------------------------------------------------------------------------------------------|
| Time Hysteresis       | If an alarm trip value is exceeded, the alarm does not become active until the <i>Time Hysteresis</i> value has expired. If the signal goes out of the alarm condition before the <i>Time Hysteresis</i> has expired, the hysteresis timer is reset. |
| Display Enable        | Enables an alarm to be used for control purposes without it appearing as an active alarm state in the Operator level or Diagnostic view.                                                                                                    |
| Acknowledge<br>Source | The source required to acknowledge all active alarms.  Acknowledge occurs on rising edge of the digital signal – see  Appendix A.1, page 100 for description of sources.                                                                             |
| Enable Source         | The source required to enable alarms. If the source is <i>None</i> , alarms are enabled – see Appendix A, page 100 for description of sources.                                                                                                    |

#### 7.6 Functions

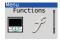

Contains parameters for setting up the math block(s), logic equations and timer functions within the controller.

#### Logic Equations

Up to 8 logic equations can be configured. Each can combine up to 8 operands (digital signals) with 7 operators. The elements of each equation are calculated sequentially. Operand 1, Operator 1 and Operand 2 are evaluated first. The result is combined with Operator 2 and Operand 3. This result is then combined with the next operator and operand and so on to the end of the equation.

**Note**. If any of the operand sources are invalid (for example, an alarm that is not configured), the logic equation output state is zero and invalid.

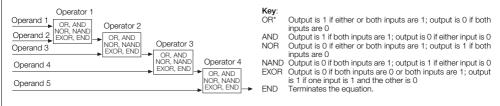

<sup>\*2</sup> Logic equations are required to perform an exclusive OR of 3 inputs

# ...Functions / Logic Equations

| Equation Number   | Selects the logic equation (1 to 8) to be configured.                                                                                                    |
|-------------------|----------------------------------------------------------------------------------------------------|
| Operand 1 (8)     | See Appendix A, page 100 for description of sources.                                                                                                    |
| Invert 1 (8)      | Logically inverts (applies NOT function to) the digital signal.  For example, if the digital signal assigned to the operand has a state of '1' it is inverted to a state of '0' before being applied to the equation.                                                                                  |
| Operator1 (7)     | Selects the Operator type: OR, AND, NOR, NAND, EXOR, END. Select END if no more elements are required.                                                                                                    |
| Math Blocks       | Up to 8 math blocks can be configured. Each block can be configured as one of 6 different types (see <i>Block Type</i> below). The resulting analog value can be used as a source for other function blocks, for example, Process Variable in the control block – see <i>Custom Config.</i> , page 38. |
| Math Block Number | The math block number (1 to 8).                                                                                                    |
| Block Type        | Selects the type of math block required.                                                                                                    |

### ...Functions / ...Math Blocks / ...Block Type

#### Equation

Enables an equation with up to 4 operands and 3 operators to be created. The operands can be assigned to any analog or digital signal (see Appendix A, page 100). Digital signals have value of either '0' or '1'. With the exception of the median operator, the equation is processed in a strict left to right order, with no operator precedence.

The result of a math block can be used as the operand in another math block, enabling more complex math equations to be constructed. The math blocks are processed in ascending order; math block 1 is processed first, then math block 2, then 3 to 8:

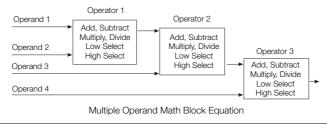

#### ...Functions / ...Math Blocks / ...Block Type

Square Root

| Real Time<br>Average | Calculates the average value of a parameter over a user-configurable duration. The output of the math block is updated at the end of the configured duration only. A reset signal can be configured to restart the calculation of the average value. |
|----------------------|----------------------------------------------------------------------------------------------------|
|                      | The average value is stored in case of power failure. If the duration of the power failure is longer than the <i>Average Duration</i> (see page 71), the math block output value is set to zero.                                                     |
| Max Hold             | The math block output represents the highest value of the signal since it was reset.                                                                                                    |
| Min Hold             | The math block output represents the lowest value of the signal since it was reset.                                                                                                    |
| Multiplexer          | Enables 1 of 2 analog signals or constant values to be selected using a digital signal.                                                                                                    |
|                      | A Select 0 1 Output A B                                                                                                    |
|                      | Output Output A B                                                                                                    |

Calculates the square root of the selected sources value. If the input is less than 0, the output

is set to zero and the math block output state set to invalid.

### ...Functions / ...Math Blocks

## **Equation** Setup

| •                                            |                                                                                                    |
|----------------------------------------------|----------------------------------------------------------------------------------------------------|
| Source 1 (2)                                 | The source of the first operand in the equation (any analog or digital signal or user-defined constant).                                                                                                    |
| Source 1(2) Constant                         | Sets the constant value to be used.                                                                                                    |
|                                              | Note. Applicable only if Source 1 (2) is assigned to one of the Constants.                                                                                                    |
| Operator 1 (3)                               |                                                                                                    |
| End<br>Add<br>Subtract<br>Multiply<br>Divide | Terminates the equation.  Standard arithmetic functions.                                                                                                    |
| Low Select<br>High Select                    | Result is the lower of the 2 operands. Result is the higher of the 2 operands.                                                                                                    |
| Median                                       | If $Median$ operators are used the median value calculated is dependent on the number of operands. The median value of 2 operands is their mean value. The median value of 3 operands is the value of the middle operand when the operands are sorted into ascending order. The median value of 4 operands is the mean value of the $2^{nd}$ and $3^{rd}$ operands when the 4 operands are sorted into ascending order. |

## ...Functions / ...Math Blocks

## Real Time Average Setup

| Source 1<br>(RTA Source) | Selects the source for real time average calculation – see Appendix A, page 100 for description of sources.                                                                                                    |
|--------------------------|----------------------------------------------------------------------------------------------------|
| Reset Source             | Select the digital source required to reset the internal accumulative value and timer.  This does not change the immediate output of the math block but restarts the calculation of the next average value – see Appendix A.1, page 100 for digital sources. |
| Average Duration         | Sets the time duration the average is calculated over. The output value of the math block is updated at this rate.                                                                                                    |

### Max Hold / MinHold Setup

| Source 1     | Selects the source for maximum or minimum value calculation – see Appendix A, page 100 for description of sources. |
|--------------|----------------------------------------------------------------------------------------------------|
| Reset Source | Select the digital signal to be used to reset the maximum or minimum value.                                        |

## ...Functions / ...Math Blocks

## **Multiplexer** Setup

| Source 1          | Selects the source (any analog signal [see page 101] or user-defined constant) for the first input into the multiplexer.                                                       |
|-------------------|----------------------------------------------------------------------------------------------------|
| Source 1 Constant | Sets the constant value to be used.  Note. Applicable only if Source 1 is assigned to one of the constants                                                                     |
| Source 2          | Select the source for the second input into the multiplexer.                                                                                                    |
| Source 2 Constant | Sets the constant value to be used.  Note. Applicable only if Source 1 is assigned to one of the constants                                                                     |
| Mux Selector      | Select the digital signal to be used to switch between the 2 multiplexer inputs.  '0' selects first input ( <i>Mux A Src</i> ); '1' selects second input ( <i>Mux B Src</i> ). |

## Square Root Setup

| Source 1 | Selects the source of the parameter that requires a square root to be applied - see page |  |
|----------|------------------------------------------------------------------------------------------|--|
|          | Appendix A, page 100 for description of sources.                                         |  |

## ...Functions / ...Math Blocks

## Setup for All Math Block Types

| Eng. Dps             | Selects the resolution required to be displayed for the math block result.                                                                                                    |  |
|----------------------|----------------------------------------------------------------------------------------------------|--|
| Eng. Low<br>Eng High | Selects the engineering range low / high value for display and calculation of proportional band. If the math block result exceeds the <i>Eng High</i> or <i>Eng Low</i> value by more than 10%, the math block fail state is set and its output is determined by the <i>Fault Action</i> (see below). |  |
| Eng Units            | The selected units are displayed in the operator pages - see Appendix C, page 106 for description of engineering units.                                                                                                    |  |
| Fault Action         | The value returned when the math block fails can be configured.                                                                                                    |  |
| None                 | Failed calculated value is used as math block output.                                                                                                    |  |
| Automatic            | If the failed calculated output value is below zero the output is driven to its minimum value. If the failed calculated output value is above zero the output is driven to its maximum value.                                                                                                    |  |
| Upscale              | If the math block fails, its output is driven to its maximum value.                                                                                                    |  |
| Downscale            | If the math block fails, its output is driven to its minimum value.                                                                                                    |  |

## ...Function

| Linearizer 1 (2)      | A (custom) 20-breakpoint linearizer. Custom linearizers can be applied to any analog input by selecting them as the linearizer type for that input – see page 44.  The engineering range and units of the input source are assigned to the custom linearizer output. |  |
|-----------------------|----------------------------------------------------------------------------------------------------|--|
| Source 1 (2)          | Selects the input source to be linearized – see page Appendix A, page 100 for description of sources.                                                                                                    |  |
| Lin 1 (2) Breakpoints | Set X and Y values as a % of the engineering range input source.                                                                                                    |  |
| Breakpoint            | Selects the breakpoint to be configured.                                                                                                    |  |
| X                     | X is input to the linearizer expressed as a % of the electrical range.                                                                                                    |  |
| Y                     | Y is output expressed as a % of the engineering range.  Once configured, a custom linearizer must be soft-wired to an input or output using the custom template feature – see Section 7.1, page 36.                                                                  |  |

## ...Functions

| Delay Timer 1 (2)        | 2 Delay timers are provided. The delay timer is triggered by the rising edge of its assigned source. An internal timer is started and, when the timer reaches the set <i>Delay Time</i> , its output goes high for the configured <i>On Time</i> . After the delay time is triggered it ignores any further transitions of the source input until the end of this delay timer cycle (the end of the <i>On Time</i> ). |
|--------------------------|----------------------------------------------------------------------------------------------------|
| Source 1 (2)             | The source signal used to trigger the delay timer. Trigger occurs on rising edge of the signal – see page Appendix A, page 100 for description of sources.                                                                                                    |
| Delay Time               | The delay (in seconds) between the trigger received and the output of the delay timer going high.                                                                                                    |
| On Time                  | The length of time in seconds the delay timer output is held in the high state.                                                                                                    |
| Real Time Alarms         | 2 Independent real-time alarms can be configured to activate on specific days and times for a set duration.                                                                                                    |
| Real Time Alarm<br>1 (2) | Sets the day(s), month and time the alarm is activated, the alarm duration, alarm display enable in the diagnostics window and enables a (status bar) tag to be created for the alarm.                                                                                                    |
| Monday (to Sunday)       |                                                                                                    |
| Month enable             | When enabled (On), activates the alarm on the 1st day of each month.                                                                                                    |
| Every hour               | When enabled (On), activates the alarm every hour.                                                                                                    |

## ...Functions / ...Real Time Alarms / ...Real Time Alarm 1 (2)

| On hour                                                         | Sets the hour the alarm is activated – not applicable if <i>Every Hour</i> (see page 75) is set to <i>On</i> .                                                                         |  |
|-----------------------------------------------------------------|----------------------------------------------------------------------------------------------------|--|
| On minute Set the minutes past the hour the alarm is activated. |                                                                                                    |  |
| Duration                                                        | Set the duration the alarm is active.                                                                                                    |  |
| Display enable                                                  | If disabled (Off), the alarm state does not appear in the operator level diagnostics window or the alarm $\log$                                                                        |  |
| Tag                                                             | A 16-character alphanumeric tag displayed as a diagnostic message that appears in the<br>Diagnostic Status Bar and the Diagnostic View in the Operator Level – see Section 5, page 22. |  |

### 7.7 Communication

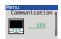

Used to setup communication parameters for the MODBUS / Ethernet communication protocols – see separate User Guide (IM/CM/C-EN).

Note. Only 1 communication option can be fitted per controller.

## 7.8 Diagnostics

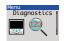

Used to view diagnostic data – see Section 7.8.1, page 79 for description of diagnostic messages and recommended corrective action(s).

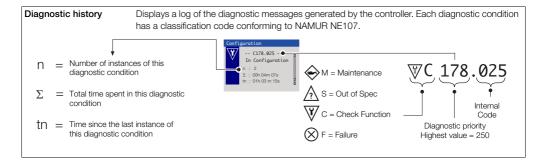

## ...Diagnostics

| ource Analysis  |                                                                                                    |  |
|-----------------|----------------------------------------------------------------------------------------------------|--|
| Analog Sources  | Enables the current value of any analog source to be viewed.                                                                                                    |  |
| Analog Source   | Selects the analog signal to be viewed – see Section A.2, page 101.                                                                                                    |  |
| View Value      | Displays the value of the analog signal selected.                                                                                                    |  |
| Digital Sources | Enables the current state of any digital source to be viewed.                                                                                                    |  |
| Digital Source  | Selects the digital signal to be viewed – see Section A.1, page 100.                                                                                                    |  |
| View State      | Displays the state of the digital signal selected.                                                                                                    |  |
| Invalid Sources | Select edit to display any invalid analog or digital sources that are used in the configuration.  Reasons for invalid sources include:  Hardware not fitted Software not fitted Digital I/O configured as wrong type Alarms not configured Math, logic, timer or custom linearizer not configured |  |

Universal process controllers, <sup>1</sup>/<sub>8</sub>, <sup>1</sup>/<sub>4</sub> and <sup>1</sup>/<sub>2</sub> DIN

# 7.8.1 Diagnostic Messages

| Icon      | Number /<br>Message                      | Possible Cause                                                                                                    | Suggested Action                                                                                         |
|-----------|------------------------------------------|----------------------------------------------------------------------------------------------------|----------------------------------------------------------------------------------------------------|
| $\otimes$ | 242.004<br>ADC 1 Failed                  | Temporary or permanent failure of analog to digital converter on the main I/O board.                                                                | Cycle power to device.  If problem persists replace main I/O board, contact local service organization.  |
| $\otimes$ | 240.005<br>ADC 2 Failed                  | Temporary or permanent failure of analog to digital converter on the option board.                                                                  | Cycle power to device.  If problem persists replace option board, contact local service organization.    |
| $\otimes$ | 250.000 (248.001)<br>PV 1 (2) Failed     | Problem with Input assigned to Loop 1 (2) PV. Broken sensor leads, defective input source or input signal out of permitted range.                   | Check wiring. Check input source. Check if input signal is outside permitted limits.                     |
| $\otimes$ | 246.002<br>(244.003)<br>RSP 1 (2) Failed | Problem with Input assigned to Loop 1 (2) Remote Setpoint. Broken sensor leads, defective input source or input signal out of permitted range.      | Check wiring. Check input source. Check if input signal is outside permitted limits.                     |
| $\otimes$ | 222.014<br>(220.015)<br>CJ 1 (2) Failed  | Error in Cold junction measurement associated with AIN1 (AIN3). Wiring fault or defective sensor.                                                   | Check cold junction device is correctly fitted. Ensure Analog I/P 2(4) is turned off. Replace CJ sensor. |
| $\otimes$ | 226.012<br>(224.013)<br>DV 1 (2) Failed  | Problem with input assigned to Loop 1 (2) disturbance variable. Broken sensor leads, defective input source or input signal out of permitted range. | Check wiring. Check input source.<br>Check if input signal is outside permitted limits                   |

Table 7.1 Diagnostic Messages

| Icon      | Number /<br>Message                      | Possible Cause                                                                                                    | Suggested Action                                                                                                    |
|-----------|------------------------------------------|----------------------------------------------------------------------------------------------------|----------------------------------------------------------------------------------------------------|
| $\otimes$ | 230.010<br>(228.011)<br>WV 1 (2) Failed  | Problem with input assigned to Loop 1 (2) wild variable. Broken sensor leads, defective input source or input signal out of permitted range.     | Check wiring. Check input source. Check if input signal is outside permitted limits                                                                          |
| $\otimes$ | 234.008<br>(232.009)<br>PFB 1 (2) Failed | Problem with input assigned to Loop 1 (2) position feedback. Broken sensor leads, defective input source or input signal out of permitted range. | Check wiring. Check input source.<br>Check if input signal is outside permitted limits                                                                       |
| $\otimes$ | 216.016<br>NV Error Proc Bd              | Failure of non-volatile memory on processor / display board or permanent corruption of its data .                                                | Check all configuration parameters and correct any errors. Acknowledge error.  If problem persists contact local service organization.                       |
| $\otimes$ | 214.017<br>NV Error Main Bd              | Failure of non-volatile memory on main board or permanent corruption of its data.                                                                | Check calibration of AIN1, AIN2 and AO1. Recalibrate if necessary. Acknowledge error.  If problem persists contact local service organization.               |
| $\otimes$ | 212.018<br>NV Error Opt Bd 1             | Failure of non-volatile memory on option board 1 or permanent corruption of its data.                                                            | Check calibration of AO2, AIN 3 and AIN4 (CM50 only).  Recalibrate If necessary. Acknowledge error.  If problem persists contact local service organization. |
| $\otimes$ | 210.019<br>NV Error Opt Bd 2             | Failure of non-volatile memory on option board 2 or permanent corruption of its data.                                                            | Check calibration of AO2, AIN 3 and AIN4. Recalibrate If necessary. Acknowledge error. If problem persists contact local service organization.               |

Table 7.1 Diagnostic Messages (Continued)

| Icon                                            | Number /<br>Message                        | Possible Cause                                                                                        | Suggested Action                                                                                                    |
|-------------------------------------------------|--------------------------------------------|----------------------------------------------------------------------------------------------------|----------------------------------------------------------------------------------------------------|
| $\otimes$                                       | 208.020<br>NV Error<br>Comm Bd             | Failure of non-volatile memory on communications board or permanent corruption of its data.           | Acknowledge error. Check communications board is correctly identified by device.  If problem persists contact local service organization.                                                                                                    |
| $\otimes$                                       | 206.021<br>NV Error<br>SW Key 1            | Failure of non-volatile memory on Software key 1 or permanent corruption of its data.                 | Acknowledge error. Check software key functionality is enabled.  If problem persists contact local service organization.                                                                                                    |
| $\otimes$                                       | Config Error                               | The configuration contains a source that is no longer present or valid.                               | Check invalid sources in Diagnostics menu – see Section 7.8, page 77. Check configuration, check I/O required for configuration is present and correct any illegal use of the invalid signal by changing configuration or fitting additional option cards. |
| <b>\$</b>                                       | 054.044<br>(052.045)<br>Tune Lp1 (2) Fail  | Autotune has failed to complete its sequence or has calculated values outside of its permitted range. | Check process response. Consider if Autotune dynamic setting should be changed. Ensure process is stable and repeat autotune.  If problem persists tune the loop manually.                                                                                 |
| <b>\oint\oint\oint\oint\oint\oint\oint\oint</b> | 062.042<br>(058.043)<br>Tune Lp1 (2) Noise | Autotune has failed due to excessive process or measurement noise.                                    | Check input wiring. Ensure process is stable and repeat Autotune. If problem persists, tune the loop manually.                                                                                                    |

Table 7.1 Diagnostic Messages (Continued)

| Icon          | Number /<br>Message                                     | Possible Cause                                                             | Suggested Action                                                                                    |
|---------------|---------------------------------------------------------|----------------------------------------------------------------------------|----------------------------------------------------------------------------------------------------|
| <b>\oints</b> | 070.040<br>(066.041)<br>Tuner 1 (2) Abort               | Autotune has been aborted by the user.                                     | -                                                                                                   |
| <b>\oints</b> | 094.034<br>(090.035)<br>Valve 1 (2) Sticking            | Motorized valve travel time is significantly slower than configured time.  | Check valve to identify reason for sticking. Check correct travel time is entered in configuration. |
| ¥             | 168.026 (166.027)<br>(164.028)<br>Tuner 1<br>Phase 13   | Autotune is in progress. See page 29 for details of each phase.            | Autotune can be aborted if required by selecting Manual control mode.                               |
| ¥             | 160.030<br>(158.031)<br>156.032)<br>Tuner 2<br>Phase 13 | Autotune is in progress. See page 29 for details of each phase.            | Autotune can be aborted if required by selecting Manual control mode.                               |
| ¥             | 162.029<br>(154.033)<br>Tuner 1 (2) Pass                | Autotune has completed successfully and calculated new control parameters. | Acknowledge diagnostic                                                                              |
| W             | 178.025<br>In Configuration                             | The device is currently in the configuration mode.                         | This is for use with remote access via digital communications.                                      |

Table 7.1 Diagnostic Messages (Continued)

## 7.9 Device Info

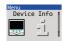

Used to display read-only factory-set parameters for the controller.

| Instrument Type    | The controller's model number (for example, CM30).                         |
|--------------------|----------------------------------------------------------------------------|
| I/O Build          | The input / output (I/O) configuration.                                    |
| No. Analog Inputs  | The number of analog inputs available.                                     |
| No. Analog Outputs | The number of analog outputs available.                                    |
| No. Relays         | The number of relays available.                                            |
| No. Digital I/O    | The number of digital inputs/outputs available.                            |
| Functionality      | The current functional setting of the controller (for example, Dual Loop). |
| Serial No.         | The factory serial number.                                                 |
| Hardware Revision  | The controller's hardware version number.                                  |
| Software Revision  | The controller's software version number.                                  |

# 8 Templates and Functionality

### Notes.

- Input assignments can be changed in Device Setup / Custom Config see page 38.
- Output assignments can be changed in Input / Output configuration see page 43.

## 8.1 Basic Templates

## 8.1.1 Single Loop / Single Loop with Remote Setpoint

This template provides basic feedback control using three term PID or On/Off control. The controller output is calculated from the difference between the process variable and the control setpoint. The control setpoint can be a fixed value entered by the user (Local setpoint) or an input from a remote source (remote setpoint).

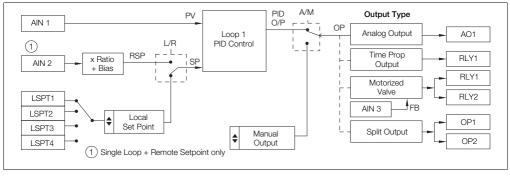

Fig. 8.1 Single Loop / Single Loop with Remote Setpoint Template

## 8.2 Standard Templates

## 8.2.1 Auto / Manual Station (Low Signal Selection / Digital Signal Selection)

This template configures the ControlMaster as a back up for a Master Controller (system). In normal operation the ControlMaster's current output follows the master controllers output value in Automatic mode.

Upon detection of a fault in the Master system, which is identified by either a low signal value on the Master Output or via a digital Input signal, the ControlMaster selects Manual Mode with either the last valid Master Output value or a pre configured fixed output value.

Once the Master signal is restored or the digital input state returns to its normal state the ControlMaster switches back to Auto Mode and continues to follow the Master Controller output.

(See Fig. 8.4, page 88 for details of parallel connection).

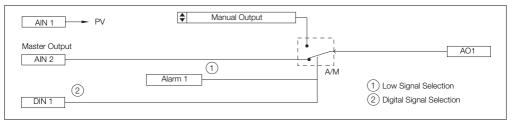

Fig. 8.2 Auto / Manual Station (Low Signal Selection / Digital Signal Selection) Template

## 8.2.2 Analog Backup Station (Low Signal Selection / Digital Signal Selection)

This template provides a back up for a master controller (system). In normal operating mode, the ControlMaster operates in Remote Control Mode. In this mode the output of the ControlMaster follows the Master controller's output. If a fault is detected in the Master system, either by a low signal on the Master output or by a digital input, the ControlMaster switches into Local Control Mode and the process is controlled by the PID output of the ControlMaster.

The PID algorithm continuously tracks the Master Controller output value to ensure a bumpless transfer from remote to local operation. Once the Master Controller output is restored or the digital Input returns to its normal state the ControlMaster switches back to Remote Control Mode and continues to track the master Controller.

(See Fig. 8.4, page 88 for details of parallel connection).

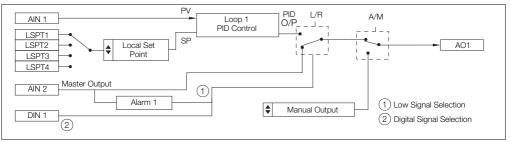

Fig. 8.3 Analog Backup Station (Low Signal Selection / Digital Signal Selection) Template

The auto-manual station and analog backup station templates can be used in series or in parallel with the master output signal. Parallel operation is achieved by using an external relay that is triggered by a relay on the ControlMaster, and selects the output to be routed to the process. This setup allows uninterrupted control, even in the event of failure of either the master controller or ControlMaster.

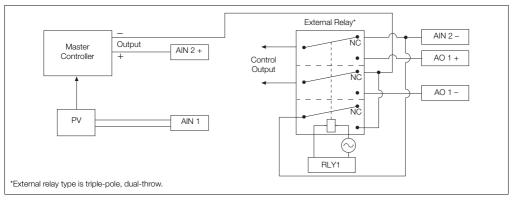

Fig. 8.4 Parallel Connection

## 8.2.3 Single Indicator

The Single Indicator template is used to display one variable on the digital display.

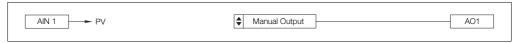

Fig. 8.5 Single Indicator Template

#### 8.2.4 Dual Indicator

The Dual Indicator template is used to display two process variables on the digital display.

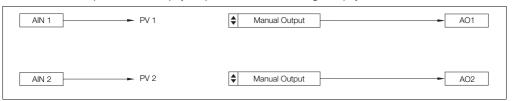

Fig. 8.6 Single Indicator Template

# 9 PC Configuration

In addition to local configuration via the front panel keys, the controller can be configured from a PC via the infrared port. The infrared port is activated when *Advanced* level is accessed. For further information contact your sales representative.

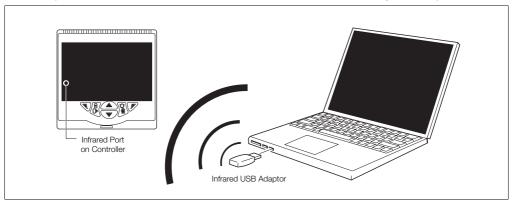

Fig. 9.1 PC Configuration via IrDA Service Port

## 10 Specification

## Operation

## Display

Color <sup>1</sup>/4 VGA TFT, liquid crystal display (LCD) with built-in backlight

### Language

English, German, French, Italian and Spanish

### Operator keypad

CM10 4 Tactile membrane keys

CM30 and CM50 6 Tactile membrane keys

## Security

#### Password protection

Basic / Advanced User-assigned password protection

(not set at factory)

#### Standard functions

#### Control strategies

Basic Single loop with local setpoint templates Single loop with remote setpoint

Standard templates

Auto/Manual station (low signal detection)
Auto/Manual station (digital signal selection)

Analog backup station (low signal detection)

Analog backup station (digital signal detection)

Single indicator / manual loader station

Dual indicator / manual loader station

Control output types

Current proportioning

Time proportioning

On / Off

Motorized valve with feedback

Motorized valve without feedback

Split output – with combinations of relay, digital output and

current outputs

Control parameters

Proportional band (0 to 999.9 s)

Integral (0 to 10000 s)

Derivative (0.0 to 999.9 s)

Manual Reset (0.0 to 100.0 %)

Setpoints

Local

CM10 2 Local set points, all selectable via digital inputs or front panel

CM30 / CM50 4 Local set points, all selectable via digital

inputs or front panel

Remote Selectable via digital input or front panel

keys

Autotune

On-demand calculation of control settings

Process alarms

Number 8

Types High / Low process

High / Low latch

Source Fully configurable (for example, PV, analog

input, math block inbuilt, OP control loop

deviation)

Hysteresis Level and time

Alarm enable Enable / disable of individual alarms via a

digital signal

Acknowledgement

Via front panel keys or digital signals

Real-time alarms

Number 2

Programmable Time

Day

Duration

### 10 Specification

Universal process controllers. 1/8, 1/4 and 1/2 DIN

Maths blocks

Operators

Number 8

+, -, x , /

Average, Maximum, Minimum

High / Low / Median Select

Square root

Multiplexer

Delay timers

Number 2 Programmable Delay

Duration

Logic equations

Number 8

Elements 15 Per equation

Operators OR, AND, NOR, NAND, NOT, EXOR

**Custom linearizer** 

Number 2

Flements 20 Breakpoints

Analog inputs

Universal process inputs

CM10 1 Standard

CM30 / CM50 2 (1 Standard, 1 optional)

Type Voltage

Current Resistance (ohms) 3-Wire RTD

Thermocouple Digital volt-free Digital 24 V Frequency Pulse

Non-universal process inputs

CM10 1 Standard

CM30 / CM50 2 (1 Standard, 1 optional)

Type Voltage

Current

Thermocouple (if associated universal input is

configured as thermocouple)

Digital volt-free Digital 24 V

Thermocouple types

B, E, J, K, L, N, R, S, T

Resistance thermometer

Pt100

Other linearizations

 $\sqrt{x}$ ,  $x^{3/2}$ ,  $x^{5/2}$ 

Digital filter

Programmable 0 to 60 s

Display range

-9999 to 99999

Update rate

125 ms

Common mode noise rejection

>120 dB at 50 / 60 Hz with 300  $\Omega$  imbalance resistance

Normal (series) mode noise rejection

>60 dB at 50 / 60 Hz

CJC rejection ratio

0.05 °C / °C change in ambient temperature

Temperature stability

0.02 % / °C or 2  $\mu$ V / °C (1  $\mu$ V / °F)

Long term (input) drift

<0.1 % of reading or 10 µV annually

Input impedance

>10 M $\Omega$  (millivolts input)

10  $\Omega$  (mA input)

### Inputs

| Thermocouple   | Maximum Range<br>°C (°F)       | Accuracy<br>(% of reading)                             |
|----------------|--------------------------------|--------------------------------------------------------|
| B <sup>#</sup> | -18 to 1800<br>(0 to 3270)     | 0.1 % or ±2 °C (3.6 °F)<br>(above 200 °C [392 °F]) *   |
| Е              | -100 to 900<br>(-140 to 1650)  | 0.1 % or ±0.5 °C<br>(0.9 °F)                           |
| J              | -100 to 900<br>(-140 to 1650)  | 0.1 % or ±0.5 °C<br>(0.9 °F)                           |
| K              | -100 to 1300<br>(-140 to 2350) | 0.1 % or ±0.5 °C<br>(0.9 °F)                           |
| L              | -100 to 900<br>(-140 to 1650)  | 0.1 % or ±1.5 °C<br>(2.7 °F)                           |
| N              | -200 to 1300<br>(-325 to 2350) | 0.1 % or ±0.5 °C<br>(0.9 °F)                           |
| R#             | -18 to 1700<br>(0 to 3000)     | 0.1 % or ±1 °C (1.8 °F)<br>(above 300 °C [540 °F])     |
| S <sup>#</sup> | -18 to 1700<br>(0 to 3000)     | 0.1 % or ±1 °C (1.8 °F)<br>(above 200 °C [392 °F])     |
| T#             | -250 to 300<br>(-400 to 550)   | 0.1 % or ±0.5 °C (0.9 °F)<br>(above –150 °C [–238 °F]) |
| #              |                                |                                                        |

<sup>&</sup>lt;sup>#</sup> For B, R, S and T thermocouples, accuracy is not guaranteed below the value stated.

| RTD   | Maximum Range<br>°C (°F)      | Accuracy<br>(% of reading)   |
|-------|-------------------------------|------------------------------|
| Pt100 | -200 to 600<br>(-325 to 1100) | 0.1 % or ±0.5 °C<br>(0.9 °F) |

| Linear Inputs              | Standard<br>Analog Input | Accuracy<br>(% of reading) |
|----------------------------|--------------------------|----------------------------|
| Millivolts                 | 0 to 150 mV              | 0.1 % or ±20 μV            |
| Milliamps                  | 0 to 50 mA               | 0.2 % or ±4 μA             |
| Volts                      | 0 to 25 V                | 0.2 % or ±1 mV             |
| Resistance $\Omega$ (low)  | 0 to 550 Ω               | 0.2 % or ±0.1 Ω            |
| Resistance $\Omega$ (high) | 0 to 10 kΩ               | 0.1 % or ±0.5 Ω            |
| Sample Interval            | 125 ms per sample        |                            |

| Digital Inputs         |                                                                                                    |  |
|------------------------|----------------------------------------------------------------------------------------------------|--|
| Туре                   | Volt-free or 24 V                                                                                                    |  |
| Minimum pulse duration | Analog inputs 1 and 2:  Single inputs configured – 250 ms Both inputs configured as analog or digital – 500 ms Analog inputs 3 and 4 (not CM10): Single inputs configured – 250 ms Both inputs configured as analog or digital – 500 ms  Consider analog inputs 1 / 2 and 3 / 4 independently |  |

| Frequency input* |              |  |
|------------------|--------------|--|
| Frequency range  | 0 to 6000 Hz |  |
| 1-signal         | 15 to 30 V   |  |
| 0-signal         | –3 to 5 V    |  |

<sup>\*</sup>For use with devices with open collector outputs

## Outputs

### Controls / retransmission outputs

Number 2 (1 standard, 1 optional)

Isolation Galvanically isolated from the rest of the circuitry. 500 V for 1 minute

0 to 20 mA Programmable Analog range

750 O Max Load

Accuracy 0.25 % of output or ±10 µA

### Relays

Number CM10 / CM30: 4 (1 standard, 3 optional)

CM50: 4 (2 standard, 2 optional)

CM10 / CM30: Standard with changeover Type

contacts. Optional contacts selectable as N/O

or N/C (by jumper)

CM50: Selectable as N/O or N/C (by jumper)

Contact ratings

CM10: Relav 1: 5 A. 240 V

Relays 2, 3, 4: 5A, 240 V (max. ambient 40 °C

(104 °F)

Relavs 2, 3, 4; 2A, 240 V (max, ambient 55 °C

(131 °F)

CM30, CM50: 5 A. 240 V Update rate

125 ms

#### 10 Specification

Universal process controllers, 1/8, 1/4 and 1/2 DIN

### Digital input / output

CM10 2 (Optional)

CM30 / CM50 6 (2 Standard, 4 optional)

Type User-programmable as input or output

Minimum input pulse duration - 125 ms

Input

volt-free or 24 V DC
 1-signal: 15 to 30 V

- 0-signal: -3 to 5 V

- Conforms to IEC 61131-2

Output

- Open collector output

- 30 V. 100 mA max, switched

Conforms to IEC 61131-2

Update rate 125 ms

#### 2-Wire transmitter power supply

CM10 1 (Standard)

CM30 / CM50 2 (1 Standard, 1 optional)

Voltage 24 V DC

Drive 2 Loops 45 mA max.

#### Communications

For MODBUS and Ethernet communications see separate User Guide (IM/CM/C-EN).

#### Infrared port

Baud rate up to 115 kBaud Distance up to 1 m

Functions Firmware upgrade, configuration upload / download

#### **FMC**

#### **Emissions & immunity**

Meets requirements of IEC61326 for an Industrial Environment

#### **Environmental**

# Operating temperature range

0 to 55 °C (32 to 131 °F)\*

## Operating humidity range

5 to 95 %RH (non-condensing)

#### Storage temperature range

-20 to 70 °C (-4 to 158 °F)

#### Enclosure sealing

Front face: IP66 / NEMA4X Rest of enclosure: IP20

#### Vibration

Conforms to EN60068-2-6

<sup>\*</sup>Restrictions may apply, refer to relay specification,

# Safety

#### Approvals and certifications

FN61010-1

cULus

### General safety

Pollution category 2

Insulation category 2

## Isolation (to inputs)

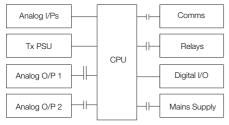

#### Key

#### Electrical

#### Supply ranges

100 to 240 V AC  $\pm$ 10 % (90 V min. to 265 V max.) 50 / 60 Hz 10 to 36 V DC (optional)

### Power consumption

10 W max.

### Power interruption protection

No effect for interrupts of up to 60 ms

## **Physical**

### Size

CM10 50 x 97 x 141 mm (2.0 x 3.8 x 5.5 in.) CM30 97 x 97 x 141 mm (3.8 x 3.8 x 5.5 in.) CM50 144 x 76 x 146 mm (5.6 x 3.0 x 5.7 in.)

### Weight

CM10 0.38 kg (0.84 lb) approx. (unpacked)
 CM30 0.5 kg (1.1 lb) approx. (unpacked)
 CM50 0.57 kg (1.27 lb) approx. (unpacked)

#### Panel cutout

CM10 45 x 92 mm (1.8 x 3.6 in.), 121 mm (4.8 in.) behind panel

CM30 92 x 92 mm (3.6 x 3.6 in.), 121 mm (4.8 in.) behind panel

CM50 138 x 68 mm (5.4 x 2.7 in.) 123 mm (4.9 in.) behind panel

#### Case material

Glass-filled polycarbonate

DS/CM10-EN Rev. K DS/CM30-EN Rev. K DS/CM50-EN Rev. J

# Appendix A - Digital and Analog Sources

**Note.** Numbers in brackets indicate additional parameters, for example, 'Alarm 1 (8) Ack. State indicates that 8 *Alarm Ack.* State parameters are available.

## A.1 Digital Sources

| Source Name            | Description [Comment]                                                                                                    |
|------------------------|----------------------------------------------------------------------------------------------------|
| Alarm 1 (8) Ack. State | Acknowledged alarm = 0<br>Unacknowledged alarm = 1                                                                                           |
| Alarm 1 (8) State      | Alarm State                                                                                                    |
| Anlg IP 1 (4) Fail     | Analog input failure (active when the signal detected at the analog input is outside the fault detect level specified during configuration). |
| AO1 (2) Loop Break     | Analog output                                                                                                    |
| Delay Timer 1 (2)      | Delay timer state                                                                                                    |
| IP 1 (4) Digital State | Input 1 (4) digital state                                                                                                    |
| Linearizer 1 (2) Fail  | Custom linearizer failure                                                                                                    |
| Logic Equation 1 (8)   | Logic equation result                                                                                                    |

| Source Name            | Description [Comment]                           |
|------------------------|-------------------------------------------------|
| Loop 1 SP Mode         | Setpoint mode selected<br>0 = Local, 1 = Remote |
| Loop 1 Auto Mode       | Automatic control mode                          |
| Loop 1 Close Relay     | Motorized valve close relay state               |
| Loop 1 LSP 1 (4) State | Local setpoint state 1 = setpoint selected      |
| Loop 1 Manual Mode     | Manual control mode 1 = manual                  |
| Loop 1 Open Relay      | Motorized valve open relay state                |
| Loop 1 TP OP1          | Time proportioning output                       |
| Loop 1 Valve State     | Motorized valve state                           |
| Loop 1 Valve Stuck     | Motorized valve stuck state                     |

| Source Name           | Description [Comment]                                                                                                    |
|-----------------------|----------------------------------------------------------------------------------------------------|
| Loop 1 Ctrl Track     | Control track state                                                                                                    |
| Math Block 1 (8) Fail | Maths failure                                                                                                    |
| RTA 1 (2) State       | Real time alarm state                                                                                                    |
| Softkey Toggle        | Front panel soft key toggles the source's state.                                                                                                    |
| Softkey Edge          | Front panel soft key sets the source active on key press.                                                                                                    |
| T1 (2) Int Pulse      | Totalizer intermediate pulse. Active for 1 second when the intermediate count is reached.                                                                                                    |
| T1 (2) Run State      | Totalizer run state 1 = totalizer running                                                                                                    |
| T1 (2) Wrap Pulse     | Totalizer wrap pulse If $Wrap\ Enable$ is set to $On$ – active for 1 second when the predetermined count is reached. If set to $Off$ – active when the predetermined count has been reached and remains active until the totalizer is reset. |

# A.2 Analog Sources

| Source Name       | Description              |
|-------------------|--------------------------|
| Anlg IP 1 (4)     | Analog input             |
| Constant 1 (8)    | Math block constant      |
| Linearizer 1 (2)  | Custom linearizer        |
| Loop 1 Control OP | Control output value     |
| Loop 1 Deviation  | Loop 1 deviation         |
| Loop 1 LSP        | Local setpoint loop      |
| Loop 1 PV         | Loop 1 process variable  |
| Loop 1 SP         | Loop control setpoint    |
| Loop 1 Split OP1  | Loop 1 split output      |
| Loop 1 Valve Pos  | Motorized valve position |
| Loop Bias 1       | Loop 1 desired bias      |
| Math Block 1 (8)  | Math block               |

# Appendix B - Configuration Error Codes

Configuration errors are generated when a signal assigned as a source for something has failed.

Configuration errors are displayed as numerical codes and a description of each code is shown in the following tables:

| Error<br>Code | Error Description                       |
|---------------|-----------------------------------------|
| 1             | Analog Input Value A1 (I/P 1)           |
| 2             | Analog Input Value A2 (I/P 2)           |
| 3             | Analog Input Value B1<br>(I/P 3 – CM50) |
| 4             | Analog Input Value B2<br>(I/P 4 – CM50) |
| 5             | Analog Input Value C1<br>(I/P 3 – CM30) |
| 6             | Analog Input Value C2<br>(I/P 4 - CM30) |
| 9             | Setpoint Selected LSPT Value 1          |
| 10            | Setpoint Control<br>Setpoint Value 1    |
| 11            | Setpoint Selected Ratio Value 1         |
| 12            | Setpoint Selected Bias Value 1          |

| Error<br>Code | Error Description                    |
|---------------|--------------------------------------|
| 13            | Setpoint Actual Ratio Value 1        |
| 14            | Setpoint Selected<br>LSPT Value 2    |
| 15            | Setpoint Control<br>Setpoint Value 2 |
| 16            | Setpoint Selected<br>Ratio Value 2   |
| 17            | Setpoint Selected<br>Bias Value 2    |
| 18            | Setpoint Actual<br>Ratio Value 2     |
| 19            | Modbus Input Value 1                 |
| 26            | Maths Block Value 1                  |
| 27            | Maths Block Value 2                  |
| 28            | Maths Block Value 3                  |

| Error<br>Code | Error Description      |
|---------------|------------------------|
| 29            | Maths Block Value 4    |
| 30            | Maths Block Value 5    |
| 31            | Maths Block Value 6    |
| 32            | Maths Block Value 7    |
| 33            | Maths Block Value 8    |
| 34            | Maths Block Constant 1 |
| 35            | Maths Block Constant 2 |
| 36            | Maths Block Constant 3 |
| 37            | Maths Block Constant 4 |
| 38            | Maths Block Constant 5 |
| 39            | Maths Block Constant 6 |
| 40            | Maths Block Constant 7 |
| 41            | Maths Block Constant 8 |

Universal process controllers, <sup>1</sup>/<sub>8</sub>, <sup>1</sup>/<sub>4</sub> and <sup>1</sup>/<sub>2</sub> DIN

| Error<br>Code | Error Description          |
|---------------|----------------------------|
| 42            | Control Output Value 1     |
| 43            | Control Output Value 2     |
| 44            | Dual Output Loop 1 Value 1 |
| 45            | Dual Output Loop 1 Value 2 |
| 46            | Dual Output Loop 2 Value 1 |
| 47            | Dual Output Loop 2 Value 2 |
| 48            | Mot Valve Output 1         |
| 49            | Mot Valve Output 2         |
| 50            | PV Maximum Value 1         |
| 51            | PV Minimum Value 1         |
| 52            | PV average Value 1         |
| 53            | Volume Value 1             |
| 54            | PV Maximum Value 2         |
| 55            | PV Minimum Value 2         |
| 56            | PV average Value 2         |
| 57            | Volume Value 2             |

| _             |                                     |
|---------------|-------------------------------------|
| Error<br>Code | Error Description                   |
| 58            | Customer Linearizer Value 1         |
| 59            | Customer Linearizer Value 2         |
| 60            | Profile User Value 1                |
| 61            | Profile User Value 2                |
| 62            | Mot Valve Position 1                |
| 63            | Mot Valve Position 2                |
| 64            | template Block PV Value 1           |
| 65            | Template Block PV Value 2           |
| 66            | Template Block<br>Deviation Value 1 |
| 67            | Template Block<br>Deviation Value 2 |
| 70            | Analog Input Fail State A1          |
| 71            | Analog Input Fail State A2          |
| 72            | Analog Input Fail State B1          |
| 73            | Analog Input Fail State B2          |
| 74            | Analog Input Fail State C1          |

| Error | Error Description                    |
|-------|--------------------------------------|
| Code  |                                      |
| 75    | Analog Input Fail State C2           |
| 76    | Maths Block Fail State 1             |
| 77    | Maths Block Fail State 2             |
| 78    | Maths Block Fail State 3             |
| 79    | Maths Block Fail State 4             |
| 80    | Maths Block Fail State 5             |
| 81    | Maths Block Fail State 6             |
| 82    | Maths Block Fail State 7             |
| 83    | Maths Block Fail State 8             |
| 84    | Custom Linearizer Fail State 1       |
| 85    | Custom Linearizer Fail State 2       |
| 94    | Analog Input State A1 (I/P 1)        |
| 95    | Analog Input State A2 (I/P 2)        |
| 96    | Analog Input State B1 (I/P 3 - CM50) |
| 97    | Analog Input State B2 (I/P 4 – CM50) |

| Error<br>Code | Error Description                       |
|---------------|-----------------------------------------|
| 98            | Analog Input State C1<br>(I/P 3 – CM30) |
| 99            | Analog Input State C2<br>(I/P 4– CM30)  |
| 100           | Setpoint Remote Mode State 1            |
| 101           | Setpoint LSPT 1<br>Selected State 1     |
| 102           | Setpoint LSPT 2<br>Selected State 1     |
| 103           | Setpoint LSPT 3<br>Selected State 1     |
| 104           | Setpoint LSPT 4<br>Selected State 1     |
| 105           | Setpoint Remote<br>Mode State 2         |
| 106           | Setpoint LSPT 1<br>Selected State 2     |
| 107           | Setpoint LSPT 2<br>Selected State 2     |

| F             | Form December 1         |
|---------------|-------------------------|
| Error<br>Code | Error Description       |
| 108           | Setpoint LSPT 3         |
|               | Selected State 2        |
| 109           | Setpoint LSPT 4         |
|               | Selected State 2        |
| 110           | Digital Input State 1   |
| 111           | Digital Input State 2   |
| 112           | Digital Input State 3   |
| 113           | Digital Input State 4   |
| 114           | Digital Input State 5   |
| 115           | Digital Input State 6   |
| 131           | Logic Equation Result 1 |
| 132           | Logic Equation Result 2 |
| 133           | Logic Equation Result 3 |
| 134           | Logic Equation Result 4 |
| 135           | Logic Equation Result 5 |
| 136           | Logic Equation Result 6 |
| 137           | Logic Equation Result 7 |

| Error<br>Code | Error Description       |
|---------------|-------------------------|
| 138           | Logic Equation Result 8 |
| 139           | Real Time Alarm State 1 |
| 140           | Real Time Alarm State 2 |
| 141           | Alarm State 1           |
| 142           | Alarm Ack State 1       |
| 143           | Alarm State 2           |
| 144           | Alarm Ack State 2       |
| 145           | Alarm State 3           |
| 146           | Alarm Ack State 3       |
| 147           | Alarm State 4           |
| 148           | Alarm Ack State 4       |
| 149           | Alarm State 5           |
| 150           | Alarm Ack State 5       |
| 151           | Alarm State 6           |
| 152           | Alarm Ack State 6       |
| 153           | Alarm State 7           |

| Error<br>Code | Error Description          |  |
|---------------|----------------------------|--|
| 154           | Alarm Ack State 7          |  |
| 155           | Alarm State 8              |  |
| 156           | Alarm Ack State 8          |  |
| 157           | Time Prop State 1          |  |
| 158           | Time Prop State 2          |  |
| 159           | Time Prop State 3          |  |
| 160           | Time Prop State 4          |  |
| 161           | Control O/P Auto State 1   |  |
| 162           | Control O/P Manual State 1 |  |
| 163           | Control O/P Track Status 1 |  |
| 164           | Control O/P Auto State 2   |  |
| 165           | Control O/P Manual State 2 |  |
| 166           | Control O/P Track Status 2 |  |
| 167           | Analog O/P Loop break A1   |  |
| 168           | Analog O/P Loop break B1   |  |
|               |                            |  |

| Error<br>Code | Error Description             |
|---------------|-------------------------------|
| 169           | Mot Valve Close Relay State 1 |
| 170           | Mot Valve Open Relay State 1  |
| 171           | Mot Valve Sticking State 1    |
| 172           | Mot Valve Tri State 1         |
| 173           | Mot Valve Tri State 2         |
| 174           | Mot Valve Close Relay State 2 |
| 175           | Mot Valve Open Relay State 2  |
| 176           | Mot Valve Sticking State 2    |
| 177           | Delay Timer State 1           |
| 178           | Delay Timer State 2           |
| 189           | Toggle Signal                 |
| 190           | Edge Signal                   |

# Appendix C - Analog Input (Engineering) Units

| Unit                                                                           | Description                               |
|--------------------------------------------------------------------------------|-------------------------------------------|
| %                                                                              | %                                         |
| % sat                                                                          | % saturation                              |
| %dO2                                                                           | % dissolved oxygen                        |
| %HCI                                                                           | % hydrochloric acid                       |
| %N2                                                                            | % nitrogen                                |
| %O2                                                                            | % oxygen                                  |
| %OBS                                                                           | % obscuration                             |
| %RH                                                                            | % relative humidity                       |
| А                                                                              | amps                                      |
| bar                                                                            | bar                                       |
| CUMEC                                                                          | cubic metre per second                    |
| deg C / F                                                                      | degrees Celsius / Fahrenheit              |
| Feet                                                                           | imperial feet                             |
| ft <sup>3</sup> /d, ft <sup>3</sup> /h, ft <sup>3</sup> /m, ft <sup>3</sup> /s | cubic feet per day, hour, minute, second. |

| Unit                   | Description                               |
|------------------------|-------------------------------------------|
| FTU                    | formazine turbidity units                 |
| g/d, g/h, g/l          | grams per day, hour, liter                |
| gal/d (UK)             | imperial gallons per day                  |
| gal/d (US)             | US gallons per day                        |
| gal/h (UK) / (US)      | imperial / US gallons per hour            |
| gal/m, s (UK) / (US)   | imperial / US gallons per minute, second. |
| Hz                     | hertz                                     |
| Inches                 | imperial inches                           |
| Kelvin                 | degrees Kelvin                            |
| kg/d, kg/h, kg/m       | kilograms per day, hour, minute.          |
| kg/s                   | kilograms per second                      |
| kHz                    | kilohertz                                 |
| I/d, I/h, I/m, I/s     | liters per day, hour, minute, second.     |
| lb/d, lb/h, lb/m, lb/s | pounds per day, hour, minute, second.     |

# ControlMaster CM10, CM30 and CM50

Universal process controllers, <sup>1</sup>/<sub>8</sub>, <sup>1</sup>/<sub>4</sub> and <sup>1</sup>/<sub>2</sub> DIN

Appendix C - Analog Input (Engineering) Units

| Unit                                                                       | Description                                 |  |  |  |  |
|----------------------------------------------------------------------------|---------------------------------------------|--|--|--|--|
| m WG                                                                       | meters water gauge                          |  |  |  |  |
| m <sup>3</sup> /d, m <sup>3</sup> /h, m <sup>3</sup> /m, m <sup>3</sup> /s | cubic meters per day, hour, minute, second. |  |  |  |  |
| mbar                                                                       | millibar                                    |  |  |  |  |
| mg/kg                                                                      | milligrams per kilogram                     |  |  |  |  |
| Mgal/d (UK)                                                                | imperial mega gallons per day               |  |  |  |  |
| Mgal/d (US)                                                                | US mega gallons per day                     |  |  |  |  |
| mho                                                                        | conductance                                 |  |  |  |  |
| MI/d, MI/h                                                                 | megaliters per day, hour.                   |  |  |  |  |
| ml/h, ml/m                                                                 | milliliters per hour., minute.              |  |  |  |  |
| MI/s                                                                       | megaliters per second                       |  |  |  |  |
| mS/cm, mS/m                                                                | milliSiemens per centimeter, meter          |  |  |  |  |
| mV                                                                         | millivolts                                  |  |  |  |  |
| MV                                                                         | megavolts                                   |  |  |  |  |

| Unit                       | Description                                  |  |  |  |  |
|----------------------------|----------------------------------------------|--|--|--|--|
| NTU                        | nephelometric turbidity units                |  |  |  |  |
| pb                         | parts per billion                            |  |  |  |  |
| pН                         | potential Hydrogen                           |  |  |  |  |
| pm                         | parts per million                            |  |  |  |  |
| psi                        | pounds per square inch                       |  |  |  |  |
| S                          | Siemens                                      |  |  |  |  |
| SCFM                       | standard cubic feet per minute               |  |  |  |  |
| T/d, T/h, T/m              | metric tonnes per day, hour, minute.         |  |  |  |  |
| T/s                        | metric tonnes per sec.                       |  |  |  |  |
| ton/d, ton/h, ton/m, ton/s | imperial tons per day, hour, minute, second. |  |  |  |  |
| ug/kg                      | micrograms per kilogram                      |  |  |  |  |
| uS/cm, uS/m                | microSiemens per centimeter / meter          |  |  |  |  |
| uV                         | microvolts                                   |  |  |  |  |

# Appendix D - Output Type Assignments

| Output Type                       | AO 1 | AO 2 | DIO 1 | DIO 2 | RLY1   | RLY2    | RLY3  | RLY4  |
|-----------------------------------|------|------|-------|-------|--------|---------|-------|-------|
| Analog                            | OP   | PV   |       |       | ALM 1  | ALM 2   | ALM 3 | ALM 4 |
| Time Proportioning                | PV   | SP   |       |       | OP     | ALM 1   | ALM 2 | ALM 3 |
| MValve + Feedback                 | PV   | SP   |       |       | Open V | Close V | ALM 1 | ALM 2 |
| MValve Boundless                  | PV   | SP   | OP 2  |       | Open V | Close V | ALM 1 | ALM 2 |
| Split Output<br>Analog / Relay    | OP 1 | PV   |       |       | OP 2   | ALM 1   | ALM 2 | ALM 3 |
| Split Output<br>Analog / Digital  | OP 1 | PV   | OP 2  |       | ALM 1  | ALM 2   | ALM 3 | ALM 4 |
| Split Output<br>Relay / Relay     | PV   | SP   |       |       | OP 1   | OP 2    | ALM 1 | ALM 2 |
| Split Output<br>Relay / Digital   | PV   | SP   | OP 2  |       | OP 1   | ALM 1   | ALM 2 | ALM 3 |
| Split Output<br>Digital / Relay   | PV   | SP   | OP 1  |       | OP 2   | ALM 1   | ALM 2 | ALM 3 |
| Split Output<br>Digital / Digital | PV   | SP   | OP 1  | OP 2  | ALM 1  | ALM 2   | ALM 3 | ALM 4 |
| Split Output<br>Analog / Analog   | OP 1 | OP 2 |       |       | ALM 1  | ALM 2   | ALM 3 | ALM 4 |

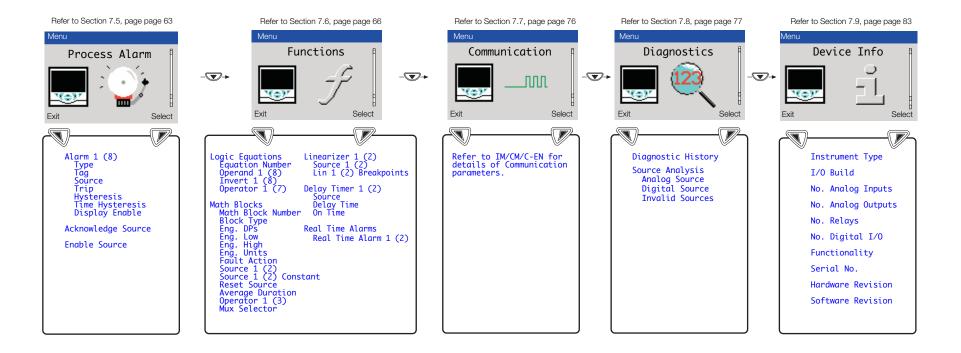

UK

ABB Limited

Tel: +44 (0)1480 475321 Fax: +44 (0)1480 217948

USA

ABB Inc

Tel: +1 215 674 6000 Fax: +1 215 674 7183

### Client Warranty

Prior to installation, the equipment referred to in this manual must be stored in a clean, dry environment, in accordance with the Company's published specification.

Periodic checks must be made on the equipment's condition. In the event of a failure under warranty, the following documentation must be provided as substantiation:

- 1 A listing evidencing process operation and alarm logs at time of failure.
- 2 Copies of all storage, installation, operating and maintenance records relating to the alleged faulty unit.

## Contact us

#### ABB Limited

#### Process Automation

Howard Road

St. Neots

Cambridgeshire PE19 8EU

UK

Tel: +44 (0)1480 475321 Fax: +44 (0)1480 217948

### ABB Inc.

#### Process Automation

125 E. County Line Road

Warminster PA 18974 USA

Tel: +1 215 674 6000 Fax: +1 215 674 7183

www.abb.com

#### Not

We reserve the right to make technical changes or modify the contents of this document without prior notice. With regard to purchase orders, the agreed particulars shall prevail. ABB does not accept any responsibility whatsoever for potential errors or possible lack of information in this document.

We reserve all rights in this document and in the subject matter and illustrations contained therein. Any reproduction, disclosure to third parties or utilization of its contents in whole or in parts – is forbidden without prior written consent of ABB.

Copyright© 2012 ABB All rights reserved

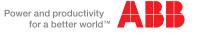